HOVEDPROSJEKT:

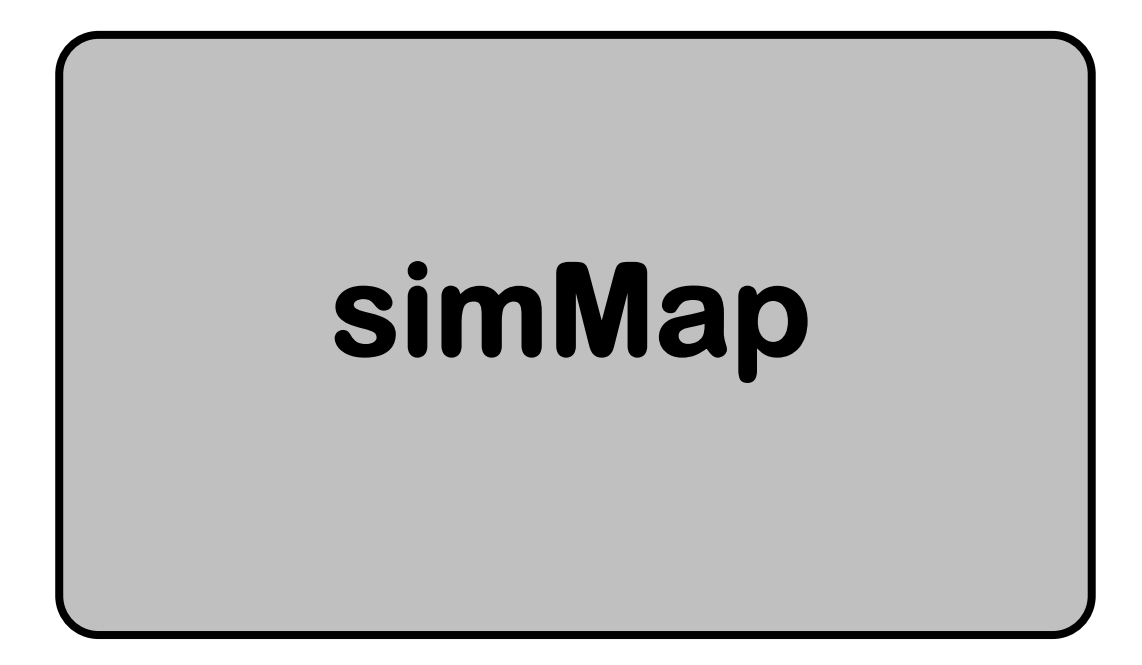

FORFATTER(E): Rune Moe

 Aileen Kjær Yngve Grønlund

Dato: 24.05.2006

### **SAMMENDRAG AV HOVEDPROSJEKT**

**Tittel:** simMap **Nummer:** 1 **Dato:** 24. mai 2006 **Veileder:** Øyvind Kolås **Kontaktperson:** Iver Jensen **Antall sider: Vedlegg: Tilgjengelighet:** Åpen

**Deltakere:** Yngve Grønlund, Aileen Kjær og Rune Moe **Oppdragsgiver:** Studentorget, Høgskolen i Gjøvik **Nøkkelord:** 3D, kart, søkemotor, "spill"

**Beskrivelse:** "simMap" står for "School Information Media Map". Vår oppgave har vært å lage en kartsøkefunksjon og en "virtuell vandring" for Høgskolen i Gjøvik. Denne kartfunksjonen har blitt utviklet for web. På søkefunksjonen kan man søke etter romnummer og lærere. Det vises da et kart både i 2D og 3D som viser veien til rommet/læreren man har søkt på. Det vil i tillegg bli vist informasjon om rommene og lærerene.

I tillegg har vi utviklet en "virtuell vandring" i 3D hvor man kan vandre virtuelt rundt i byggene ved Høgskolen. Alt dette er integrert i en webside.

### **SUMMARY OF MAIN PROJECT**

**Title:** simMap **Number:** 1 **Date:** May 24, 2006 **Supervisor:** Øyvind Kolås **Contact person:** Iver Jensen **Pages: Attachments: Aviliability:** Open

**Auythors:** Yngve Grønlund, Aileen Kjær and Rune Moe **Employer:** Student administration, Gjøvik University College **Keywords:** 3D, map, search engine

**Description:** "simMap" is the initials for "School Information Media Map". Our task was to create a map with search engine and a "virtual walk" for Gjøvik University College. This mapfunction has been developed for web. By using the search engine, you are able to search for a room or a teacher. A 2D or 3D map will be visible, which has an arrow that shows you the direction to the chosen destination. The search will also show information about the chosen room or teacher. We have also developed a "virtual walk in 3D format", where the user can virtually walk in the university buildings. All this functionality is integrated on a website.

## **Forord**

Vi er tre avgangstudenter som har utviklet prosjektet simMap for Studenttorget ved Høgskolen i Gjøvik. Hovedprosjektet siste semester, er avslutningen på vår Bachelor i Digital medieteknologi ved Høgskolen i Gjøvik. Gruppen har gått i samme klasse i hele studietiden, og vi har gjennomført flere prosjekter sammen i løpet av disse årene.

Hovedprosjektrapporten viser det arbeid vi har gjennomført våren 2006. Vi har laget en kartsøkefunksjon for web, hvor studenter kan søke på rom i bygningene og ansatte ved Høgskolen i Gjøvik. Deler av denne er laget i et tredimensjonalt grensesnitt som gjør det mulig for brukeren å gå virtuelt gjennom bygningene. Målgruppen for prosjektet er primært nye studenter og besøkende ved skolen. Vår oppdragsgiver i prosjektet har vært Studenttorget ved studiedirektør Iver Jensen.

### Vi vil takke:

• Øyvind Kolås, for veiledning under prosjektet.

 $4$  -contracts to the contract of  $4$  -contracts to the contract of  $4$  -contracts to the contract of  $4$ 

- IT-Tjenesten ved Jon Langseth og Anders Wiehe, faglige råd.
- Studenttorget ved Anne Aandalen, gitt oss tilgang til rom.
- Claus Knudsen, for lån av grupperom og mac-maskiner.
- Anurag Shai, for utlån av laptop.
- Vaktmester, for utlån av plantegninger.

• Takk til alle ansatte som har låst opp dører under fotografering av skolens lokaler.

Gjøvik, 24.05.2006

Aileen Kjær **Yngve Grønlund** Rune Moe

# **INNHOLDSFORTEGNELSE**

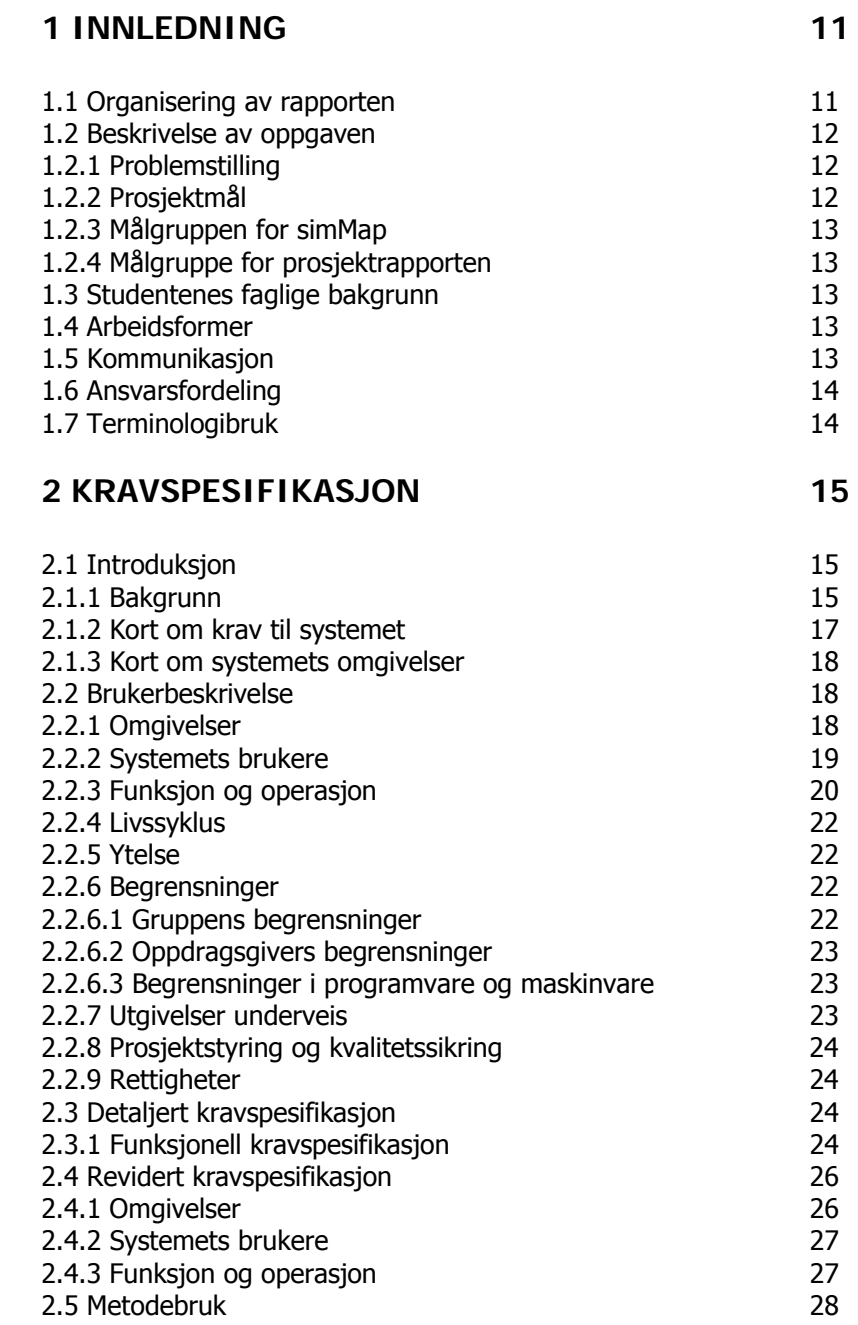

### **3 FAGLIG GRUNNLAG 29**

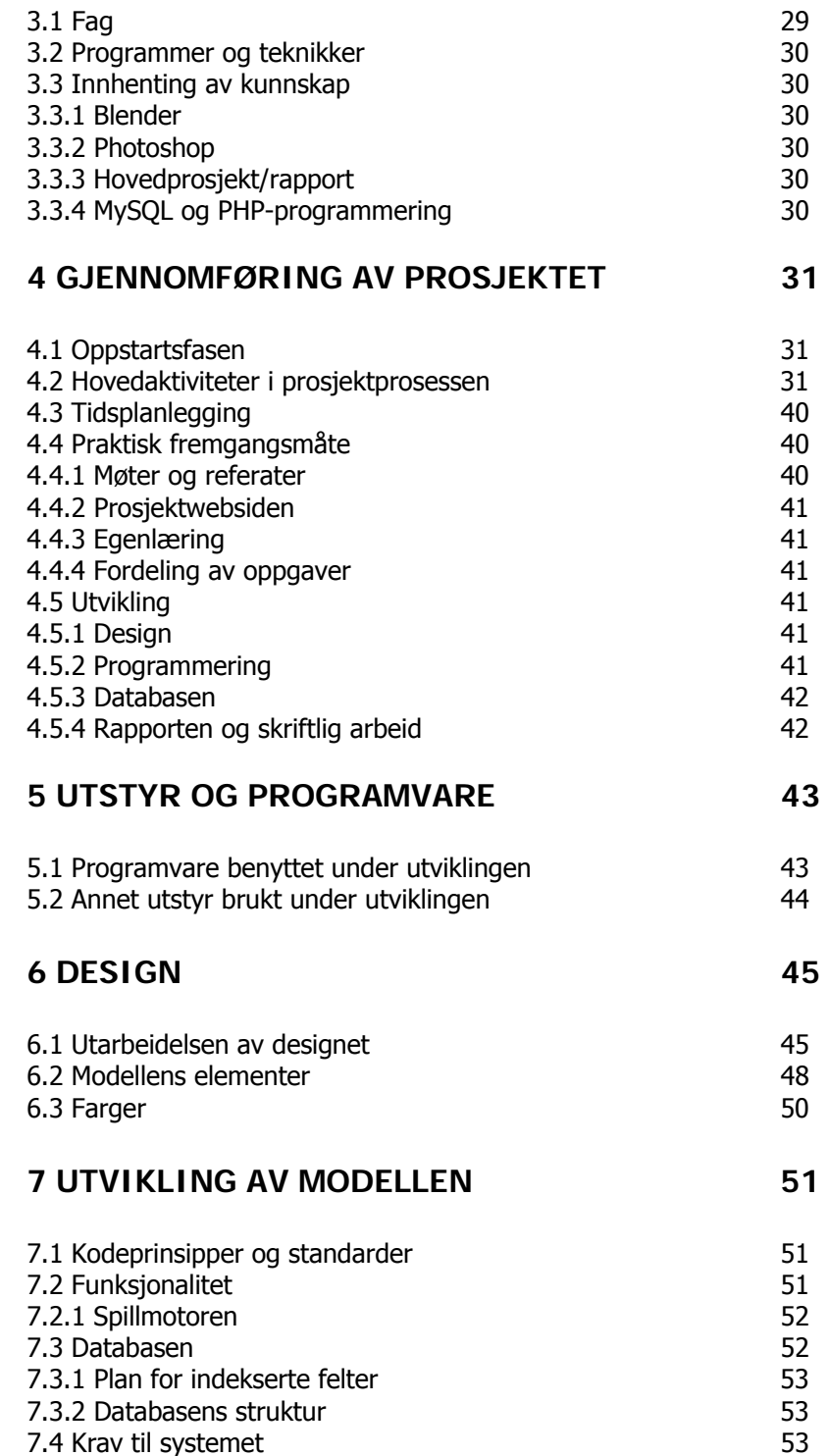

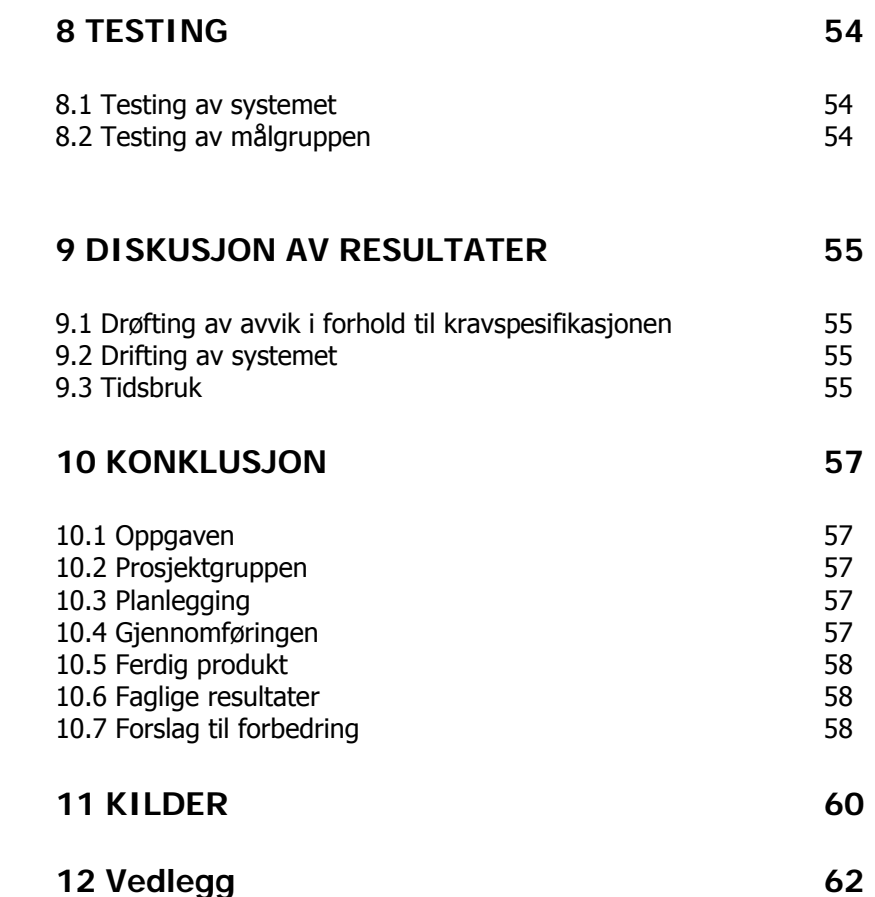

## **ORDLISTE**

### Alfakanal (alphachannel)

Alfakanal er en "maske" som legges på et bilde i for eksempel Photoshop. Den bestemmer graden av transparenthet (gjennomsiktighet) på for eksempel et bilde av et vindu.

### Bildeoppdateringsfrekvensen (framerate)

Hvor ofte et bilde oppdateres per sekund. Kan sammenlignes med en PAL TV som kjører 25 fulle bilder per sekund for å få en flytende bevegelse. I spillsammenheng strebes det for å få 60 bilder per sekund når spillet kjører.

### Blender

Blender er et gratis program med gode funksjoner både for modellering og animasjon, og som i tillegg en modul for utvikling av spill.

#### Ekstrude(Extrude)

I vår sammenheng er ekstrudering å kopiere valgte punkter som henger fast i de originale punktene.

#### Face

En flate (face) i ett 3D-program som har punkter (vertices) i hvert hjørne. Hver flate er bygd opp av 3 eller 4 punkter, altså enten som trekant eller firkant. På disse flatene kan man legge til teksturer (bilder).

#### HEVN(Hvem Er hVor når )

System om skolens ansatte, utviklet av tidligere hovedprosjektgruppe ved skolen.

#### **Idemvldring**

En prosessteknikk for å få nye ideer. I en gruppe skriver man ned alt man kommer på av ideer til en problemstilling. Deretter tar man i fellesskap og vurderer de beste alternativer.

### IPO-kurver

IPO-kurver fungerer på lik måte som animasjon. Man posisjonerer objektet slik en ønsker, setter en nøkkelposisjon. Flytter så objektet og tar en ny nøkkelposisjon. Blender vil da regne ut en jevn bevegelse for objektet fra første til siste merknad.

### LDAP (Lightweigth Directory Access Protocol)

En nettverksprotokoll for å sende forespørsler eller modifisere i en databasekatalog som kjører over TCP/IP. I vårt tilfelle har vi hentet lister av Høgskolens lærere via LDAP.

#### **Minnepenn**

Minnepenn er et lagringsmedium i likhet med minnekort, med en kapasitet på mellom 64 MB og 2 GB. Minnepennen er mer avlang og bruker en USB-port til å overføre data.

### Objektmodus

I objektmodus i Blender kan man velge mellom objekter man ønsker å endre mer avansert på. Man kan skalere, rotere og posisjonere objektene her.

#### Photoshop

Bildebehandlingsprogram utviklet av Adobe. Er veldig utbredt og blir hos de fleste sett på som en industristandard. Gode muligheter for bildebehandling i dette programmet.

#### PNG (Portable Network Graphics)

PNG er et filformat for digitale bilder. Videreutvikling av GIF, som har bedre støtte for gjennomsiktighet (transparent).

#### Python programmeringspråk

Integrert i Blender, utvider mulighetene til brukerinvolvering enormt. Kan ha flere bruksområder som å lette arbeid i Blender med å automatisere funksjoner som allerede finnes, samt legge til funksjoner som ikke finnes.I selve spillmotoren kan det benyttes til å forenkle/automatisere kartlegging av tekstur på modeller, kamerabevegelser med mus, scripting av events/objekter inne i spillet når det kjøres.

### Sanntid (eng. realtime)

Sanntid er det som foregår akkurat nå. Ofte brukt i sammenheng med spill. Om en spiller beveger på musen, skjer bevegelsen med en gang i spillet.

### **Strafing**

Terminologi brukt innenfor spillmiljøet. Det vil si at man beveger seg enten til venstre eller høyre samtidig som man beholder samme synsretning. Finnes ikke noe godt norsk ord som erstatning for dette ordet.

### Teksturer

Teksturer er bilder som man legger på en flate i Blender for å få det til å se mer realistisk ut.

### TGA

TGA (Targa) er et bildeformat. I photoshop kan det lages såkalte alfakanaler slik at man kan bestemme rangeringen (graden) av hvor gjennomsiktelig f.eks. et bilde skal være. TGA støtter alfakanal, og vi har brukt dette i tekstureringsøyemed.

#### **Transparent**

Når man gjør deler av et bilde transparent betyr det at man gjør den valgte delen av bildet gjennomsiktig.

### **Tutorials**

Tutorials er på norsk et "kurs" brukt for å lære seg teknikker. I vårt prosjekt har dette vært modellerings- og bildebehandlingsteknikker.

### Vertices

Vertices er punkter som et objekt er bygd opp av i 3D-modellen. Disse punktene består x, y og z koordinater.

### ZTransp

Denne funksjonen brukes i sammenheng med spillmotoren for å dybdesortere gjennomsiktige flater. Den regner ut hvilke flater som skal vises som gjennomsiktig og hvordan solide flater skal se ut gjennom de transparente.

### Åpen kildekode(eng. open source)

Åpen kildekode betyr at kildekoden til et dataprogram er gjort tilgjengelig for alle, som oftest på Internett. (definisjon hentet fra wikipedia)

## Kapittel 1 **INNLEDNING**

## 1.1 Organisering av rapporten

### **Ordliste**

Vi valgte å legge **ordlisten** fremst i rapporten slik at leseren får en innføring i ord og faguttrykk før man begynner å lese.

### **Kapittel 1**

**Innledningen** handler om problemstillingen og hvilke mål vi har satt oss i prosjektet. Det blir også beskrevet ansvarsfordelingen i gruppen.

### **Kapittel 2**

I kapitlet om **kravspesifikasjon** får man vite bakgrunnen for valg av oppgave og hvordan systemet skulle utvikles. Kravspesifikasjonen har blitt endret på underveis i prosjektet.

### **Kapittel 3**

Dette kapitlet handler om hvilken **faglig bakgrunn** gruppen innehadde før prosjektet startet.

### **Kapittel 4**

Dette kapitlet handler om **gjennomføringen av prosjektet.** Hvilke hovedaktiviteter det er i prosjektprosessen, den praktiske fremgangsmåten og utvikling.

### **Kapittel 5**

Dette kapitlet forteller om hvilket **utstyr og programvare** vi har brukt i prosjektet.

### **Kapittel 6**

Dette kapitlet viser prosessen for å utarbeidede **designet.** Under prosjektperioden forandret vi flere ganger på brukergrensesnittet og designet.

### **Kapittel 7**

Dette kapitlet handler om **utviklingen av modellen.** Kodeprinsipper og standarder, funksjonalitet og database er temaer her.

### **Kapittel 8**

Dette kapitlet forteller om **testingen** av simMap.

### **Kapittel 9**

I dette kapitlet er det **diskusjon om resultatet** fra prosjektet. Hvilke avvik som er i forhold til kravspesifikasjonen.

### **Kapittel 10**

I dette kapitlet får man lese om **konklusjonen** av prosjektet. Hvilke oppgaver ble ikke gjort? Hva gikk galt? Hva har vi lært av prosjektet?

### **Kapittel 11**

I dette kapitlet ligger det en liste over alle **kildene** vi har brukt i prosjektet.

### **Kapittel 12**

I dette kapittelet ligger det alle **vedlegg** tilhørende rapporten.

### 1.2 Beskrivelse av oppgaven

### **1.2.1 Problemstilling**

Vi skal lage en informasjonsterminal hvor studenter kan søke etter rom og ansatte ved Høgskolen i Gjøvik. Denne vil bli laget i et tredimensjonalt grensesnitt som gjør det mulig for brukeren å gå virtuelt gjennom bygningene.

3d-modulen i simMap skal lages i Blender og vi skal visualisere alle rom i samtlige bygg på Høgskolen.

Vi skal også integrere deler av utearealet mellom bygningene og se på mulighetene for å lage skybox.

Ved søk på enten rom eller lærer, så kan man velge om kartet skal vises i 2D eller 3D. Rommet blir markert både med tekst og en farge. Det vil også være litt generell informasjon om rommet eller den ansatte.

I tillegg vil det være mulig å klikke på ønsket bygg. Da kommer det frem et oversiktsbilde man kan se ovenfra og se alle rommene i det valgte bygget.

Når man beveger seg i et 3D-perspektiv er det samme styrekontroll som i et førstepersons skytespill, der man kan se seg rundt, bevege seg omkring og åpne dører.

### **1.2.2 Prosjektmål**

### **Effektmål**

Studenttorget får henvendelser fra studenter og eksterne folk som besøker Høgskolen i Gjøvik, med spørsmål om hvor lærere og rom befinner seg. SimMap skal være veiviser og gjøre det enklere for nye personer å finne fram på HIG, samt være en avlastning for Studenttorget. Studenter, ansatte og andre besøkende skal kunne søke seg frem til ønsket rom eller ansatt ved hjelp av 3D-kartet.

Et annet effektmål vi være å gi et positivt inntrykk av studiet Bachelor Digital Medieteknologi for nye potensielle søkere til dette studiet.

### **Resultatmål**

Resultatmålet vil være å utvikle en applikasjon der man kan søke etter rom og ansatte. Her finner man ønsket informasjon og ser i tillegg lokasjonen til rommet/den ansatte som da vises i et tredimensjonalt perspektiv. Man kan velge å se det aktuelle rommet ovenfra eller gå "fysisk" gjennom modellen til angitt rom. Her er det piler og tekst som viser vei til aktuelle rommet/personen.

### **1.2.3 Målgruppen for simMap**

Målgruppen for simMap vil primært være nye studenter og besøkende ved skolen. Vi vet selv av egen erfaring at det er vanskelig å finne frem som ny student på ny skole. simMap skal være et hjelpemiddel for lettere å finne frem til klasserom, datalaber og forelesere.

I tillegg vil det være for de som vil "leke" og vandre rundt i skolens lokaler. Det hender at man som "gammel" student også lurer på hva som befinner seg i de forskjellige rommene.

### **1.2.4 Målgruppe for prosjektrapporten**

Målgruppen vil primært være oppdragsgiver, veileder og sensor som skal vurdere oppgaven.

## 1.3 Studentenes faglige bakgrunn

Alle medlemmene i prosjektgruppen går på Bachelor i Digital Medieteknologi. Det ble høsten 2005 laget en 3D-modell over A-bygget på Høgskolen i Gjøvik i faget "fordypning i medieteknologi". Dette virket interessant for alle i gruppen, og vi bestemte oss raskt for å bygge videre og utvikle denne modellen.

## 1.4 Arbeidsformer

I begynnelsen hadde vi en del møter med både emneansvarlig Terje Stafseng, oppdragsgiver Iver Jensen og veileder Øyvind Kolås. Da ble vi enige om oppgavebegrensningen og deretter utviklet vi Gantt-skjema og forprosjektrapport.

## 1.5 Kommunikasjon

Siden alle gruppemedlemmene bor i samme bygg har det ikke vært noen problemer med kommunikasjonen innad i gruppen. Vi har hovedsakelig diskutert i møter, men også noe over chatteprogrammet MSN Messenger. Spesielt har dette vært nyttig når vi har jobbet i påsken. Det har heller ikke vært problemer med å få tak i veileder, som har kontor vegg-i-vegg med grupperommet.

Vi har ikke hatt møte med oppdragsgiver siden startfasen da ideen til vårt hovedprosjekt ble presentert og godkjent. Vi har levert statusrapporter til oppdragsgiver under prosjektfasen, men vi har ikke fått noen kommentarer på disse.

## 1.6 Ansvarsfordeling

I starten av prosjektet fordelte vi ansvarsoppgavene slik at hver av oss fikk ansvar for et arbeidsområde. Ansvarsoppgavene ble fordelt innad i gruppen for å sikre oss om at arbeidsoppgavene ble gjort. Arbeidsoppgavene ble som følger:

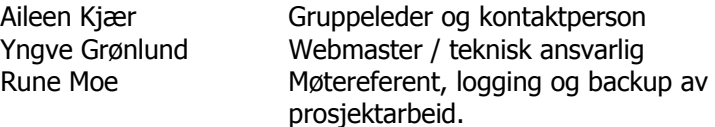

## 1.7 Terminologibruk

Når man setter seg inn i et nytt program, dukker det ofte opp nye faguttrykk som man lærer seg. I vårt tilfelle gjaldt dette primært Blender. Nye ord som "vertices" og "faces". I Photoshop kunne vi en del faguttrykk fra før, men har også blitt kjent med nye ord.

Vi har vært konsekvente i rapporten og oversatt engelske uttrykk til "norske ord" der det har latt seg gjøre, men de engelske ordene er skrevet i parentes første gang de er brukt i rapporten. Disse står også i parentes i ordlisten foran i rapporten.

## Kapittel 2 **KRAVSPESIFIKASJON**

## 2.1 Introduksjon

### **2.1.1 Bakgrunn**

Høgskolen i Gjøvik har flere studieretninger innenfor IT, media, teknologi og helsefag. Høgskolen har flere bygninger for de forskjellige instituttene. A-bygget (inklusiv K-bygget) er primært for IT, media og radiografutdanningen, B-bygget for bygg og elektro, H-bygget (C-D-E-F) for sykepleierne og i G-bygget finner man studentadministrasjon, bibliotek, kantine og bokhandel.

Forelesninger og undervisning kan forekomme i bygg hvor man vanligvis ikke oppholder seg til daglig. Det samme gjelder under eksamen. Til tider kan det være vanskelig å vite hvor en skal gå.

Etter en intern diskusjon kom prosjektgruppen frem til at vi ville lage noe i 3D. Etter samråd med fagansvarlig for digital medieteknologi, Terje Stafseng, la vi frem forslaget om å lage et interaktivt 3D-kart over høyskolen. Vi vurderte også å gjøre oppgaven todelt. Den ene delen ville da bestått av 3D-kartet, og den andre skulle være en informasjonstavle som skulle vise dagens forelesninger med romnummer og kommentarer.

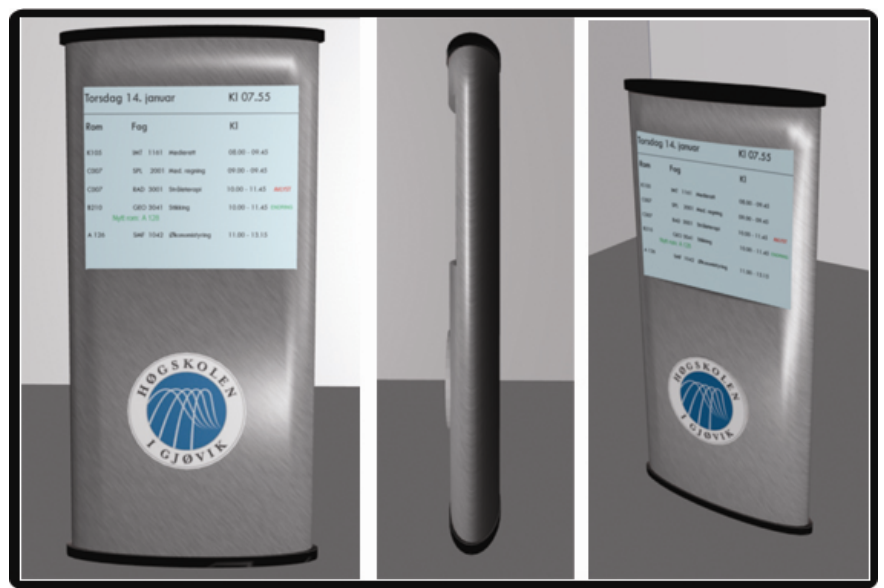

Bilde nr.1 Utkast til informasjonstavlen

| Torsdag 14. januar |                |  |                                       | KI 07.55        |  |
|--------------------|----------------|--|---------------------------------------|-----------------|--|
| Rom                | Fag            |  |                                       | KI              |  |
| K105               |                |  | IMT 1161 Medierett                    | $08.00 - 09.45$ |  |
| 0007               |                |  | SPL 2001 Med. regning                 | 09.00 - 09.45   |  |
| 0007               |                |  | RAD 3001 Stråleterapi                 | $10.00 - 11.45$ |  |
| 8210               | Nytt rom: A128 |  | GEO 3041 Stikking                     | $10.00 - 11.45$ |  |
| A 126              |                |  | SMF 1042 Økonomistyring 11.00 - 13.15 |                 |  |

 Bilde nr.2 Utkast til informasjonstavlen, som ble forkastet pga tidsmangel

Dette ble lagt frem for studiedirektør Iver Jensen og studentadministrasjonen. De var positive til dette, spesielt til informasjonstavlen. Men etter samråd med veileder Øyvind Kolås, ble vi enige om kun å velge en av delene.

En informasjonstavle ville vært vanskelig å utføre på grunn av alle systemene som måtte integreres i hverandre. Spesielt ville det blitt vanskelig med tanke på timeplansystemet som ligger på ekstern server hos Novasoftware i Sverige. Her ville vi antakelig fått problemer både med rettigheter til bruken og integreringen av systemet.

Etter konsultasjon med Øyvind Kolås ble vi enige om at oppgavedelen som omhandler informasjonstavlen ville passet bedre til en dataingeniøroppgave.

Tidsaspektet og kompleksiteten i dette oppgaveforslaget gjorde at risikoen for å mislykkes med en slik infotavle ville bli for høy til å kunne velge dette. Vi valgte dermed å konstruere en 3D-modell med søkefunksjon over byggene til Høgskolen i Gjøvik.

"Virtuelle Arkitekter" med gruppemedlemmene Yngve Grønlund og Rolf Bang lagde en 3D-modell med begrenset interaktivitet av deler av Abygget i faget Fordypning i digital medieteknologi, og vi bestemte oss for å videreutvikle dette i vårt hovedprosjekt.

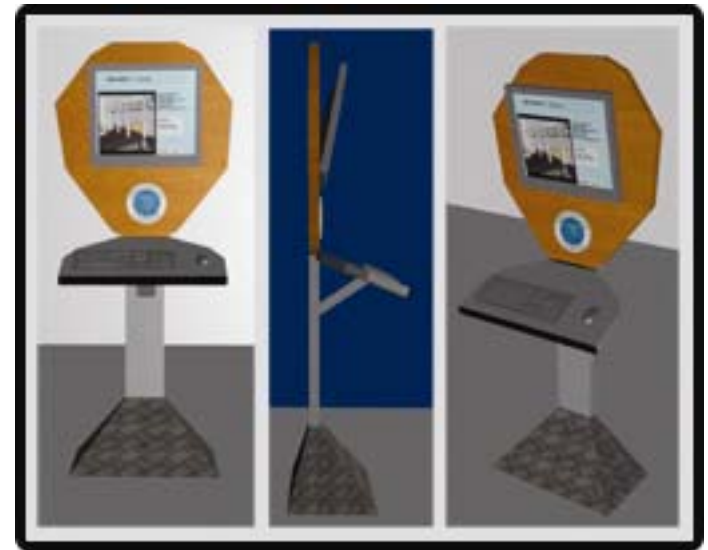

Bilde nr.3 Førsteutkast til søketerminal

### **2.1.2 Kort om krav til systemet**

Det er viktig å ha klare krav til systemet, slik at det blir robust. Brukervennligheten er viktig for alle mulige brukere; både for de som har mer erfaring med data og for de som er nybegynnere.

Brukeren skal kunne søke på både rom og lærere, og kunne vandre gjennom byggene som i et førstepersons skytespill. Ikke alle er "inne" i den gryende spillverdenen, og dermed er de viktig å gjøre det så brukervennlig som mulig.

Vi har da satt fokus på:

- Brukervennlighet og design
- Robusthet
- Funksjonalitet

### Brukervennlighet og design:

Vi har lagt vekt på å ha en lettfattelig meny som er ren og forståelig. Knappene øverst til høyre i skjermbildet har symboler som viser hva de kommer til, når de klikker på disse. Når man holder musen over linken (knappesymbolet), vises det også en liten tekst om hva som skjer når man klikker på denne.

Vi har også en hjelpefunksjon (knapp), hvor man kan få opp hjelp til hvordan man bruker kartfunksjonen. Det vil også stå en generell hjelpebeskrivelse på index-siden (førstesiden) som en begynnelse når man entrer websiden.

Når det gjelder kontrollene når man går gjennom bygget på egenhånd, så har vi lagt vekt på å lage det simpelt som mulig. Vi føler det naturlig å bruke mus og piltaster til å navigere seg rundt. Mer om kontroller i kapittel 7.2.1

### Robusthet

Robusthet er svært viktig for å få en kompatibel applikasjon til å kjøre.

Vi tenkte først å ha en søkefunksjon der brukeren kunne fysisk skrive inn søkerkriterier. Men her kunne det blitt en del "bugs" hvis vi ikke la inn masse kriterier på søket. Dermed valgte vi å bruke nedtrekksliste (scrolldown menu), for å "tvinge" brukeren til å velge et absolutt søkekriterium. Hvis vi hadde hatt en mye større database over lærere og rom, så måtte vi hatt en søkefunksjon der brukeren måtte skrive inn søk selv. For da ville en nedtrekksliste blitt for lang å "scrolle" seg igjennom.

### **Funksionalitet**

Vi har to typer funksjonalitet. Dette er søkefunksjonene og "virtuell vandring". Funksjonalitet er meget viktig i en hovedprosjektoppgave for å oppnå et tilfredsstillende resultat. Dessuten innbyr funksjonalitet til brukeren og gjør en applikasjon mer attraktiv å bruke. Hvis noen har vært inne på simMap én gang og er tilfreds med systemet, kommer brukeren sannsynligvis tilbake.

I tillegg er et viktig krav til systemet at programmet må kunne kjøre uten hakking og forsinkelse. For å kunne kontrollere dette er det viktig å være nøktern med tanke på detaljer i modellene. Antall punkter(vertices) og flater(faces) har veldig mye å si for hvor strøkent programmet vil kjøre. I tillegg må man ta hensyn til oppløsningen på bildene man bruker som teksturer, og om teksturen skal være gjennomsiktig eller ikke.

For å få programmet til å kjøre tilfredsstillende, gjelder det å ha en relativt kraftig maskin med et bra grafikkort. Når en kjører slike 3dmodeller i sanntid, er det viktig at bildeoppdateringsfrekvensen holder seg på et stabilt nivå og få jevne og flytende bevegelser i spillet.

### **2.1.3 Kort om systemets omgivelser**

SimMap vil kjøre via web og vil derfor ligge tilgjengelig på internett for alle.

På grunn av dette vil det ikke være noen begrensning på hvor systemet vil befinne seg fysisk. Det vil heller ikke bli realisert noen konkret plass med en maskin dedikert kun til bruk av simMap.

## 2.2 Brukerbeskrivelse

### **2.2.1 Omgivelser**

Systemet vil ligge på en server med støtte for php og mysql som ligger på It-tjenesten på høgskolen.

simMap vil foreløpig ligge på hjemmesiden for hovedprosjektet: http://hovedprosjekter.hig.no/v2006/imt/mt/infoterminal/simMap/index.php

Systemet benytter seg av HTML, php, mysql, ldap.

Systemet vårt er kun testet for bruk i Internet Explorer. Operativsystem: Windows XP. Database: MySQL 3.23.58 Databaseoppsett: phpMyAdmin 2.6.2

Videre drift:

Med tanke på videre drift hentes informasjon om lærere ut av en database ved HIG som inneholder informasjon om alle lærere på høyskolen. Informasjonen vi benytter oss av, henter vi ut ved hjelp av en ldap-protokoll. Dette er samme database som benyttes i HEVN-systemet på skolen. Fordelen er at denne databasen blir oppdatert hele tiden, i motsetning til om vi hadde lagt alle lærerne inn i en MySQL tabell. Da måtte en ha gått manuelt inn i databasen og foretatt endringer om noen lærere byttet rom. Med bruk av databasen via Ldap blir systemet kontinuerlig oppdatert dersom en lærer skulle bytte rom, telefonnummer, e-postadresse og liknende. I tillegg blir den oppdatert om nye lærere begynner på HIG, eller noen slutter. Ved å koble systemet vårt opp mot denne databasen sikrer vi at lærerdatabasen hele tiden er oppdatert med de siste endringene.

Det ligger ikke inne e-post og telefonnummer på alle lærerne, men dette er noe vi må ofre til fordel for den automatiske oppdateringen.

Hvis en lærer bytter rom, vil systemet automatisk endre hvilket rom som knyttes opp mot læreren og sørge for at riktig kart over rommet vises. Dette fungerer også motsatt om en søker på et rom. Da vises riktig informasjonen om den/de lærerne som sitter på rommet.

Om det gjøres fysiske endringer på bygninger eller rom, flytting av romnummer og liknende, må dette endres i 3D-modellene. Det er ingen automatisk oppdatering, men man må gå inn i Blender og endre modellene der.

Her kreves det at noen kjenner Blender programmet og kan gå inn og foreta endringene. I tillegg må bildene som ligger inne i databasen "Rom" endres for å få riktige pilanvisninger. Dette kan anses som en svakhet med systemet vårt, men slike fysiske endringer av bygningene skjer heldigvis ikke så ofte.

### **2.2.2 Systemets brukere**

**Brukerne:** Brukerne av systemet vil være primært nye studenter, men også etablerte studenter og lærere ved Høgskolen som vil finne frem til et rom eller en lærer.

**Drifting av systemet:** Lærer blir automatisk oppdatert mot romnummer i systemet. En lærer fyller selv ut om han er ny bruker av systemet, eller bytter rom. Det eneste som må oppdateres direkte i databasen vår, er hvis det kommer nye rom eller romnummer.

Hvis systemet tas i bruk, er det naturlig at IT-tjenesten får ansvaret for å legge inn disse data.

### **2.2.3 Funksjon og operasjon**

Det vil være tre søkefunksjoner i systemet. Disse søkefunksjonene er: "Søk på lærer", "søk på rom" og "søk på romtype".

### **Søk på lærer**

Når man står i startmenyen vil man kunne velge mellom de tre søkefunksjonene.

Når man velger "søk på lærer" kommer det opp en nedtrekksliste der man kan velge ønsket lærer i databasen. Da vises lærerens navn, tittel, avdeling, telefonnummer, e-postadresse og romnummer. I tillegg kommer det opp et oversiktskart med piler som viser vei til det angitte rom hvor læreren har kontor. Dette oversiktkartet kan enten ses rett ovenfra eller tredimensjonalt fra siden.

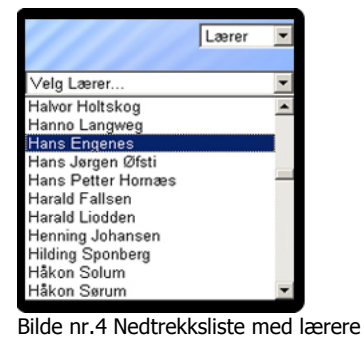

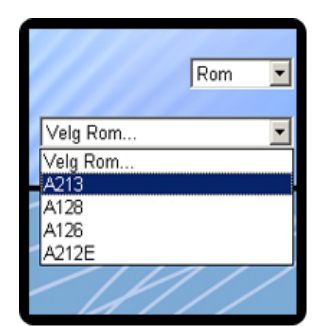

Bilde nr.5 Nedtrekksliste med rom

### **Søk på rom**

Når man velger "søk på rom" kommer det opp en nedtrekksliste der man kan velge ønsket rom i databasen. Da vises romnummer, romtype og informasjon om rommet. I tillegg kommer det opp et oversiktskart med piler som viser vei til det angitte rom. Dette oversiktkartet kan enten ses rett ovenfra eller tredimensjonalt fra siden.

|                  | $\sqrt{$ Romtype $\sqrt{ }$ |
|------------------|-----------------------------|
|                  |                             |
| Velg Romtype     |                             |
| Velg Romtype     |                             |
| datalah          |                             |
| A213             |                             |
| Klasserom        |                             |
| A128             |                             |
| Klasserom        |                             |
| A126             |                             |
| Klasserom        |                             |
| D <sub>101</sub> |                             |
| Kontor           |                             |
| A212E            |                             |

Bilde nr. 6 Nedtrekksliste med romtype

### **Søk på romtype**

Når man velger "søk på romtype" kommer det opp de alternative romtypene i en nedtrekksliste. De rommene som faller inn under denne romtypen, vises med innrykk og kan velges. Eksempler på romtype kan være datalab, auditorium, kontor, klasserom, grupper og lag, bokhandel. Da får man opp samme informasjon om rommet som angitt i "Søke på rom". Dette oversiktkartet kan enten ses rett ovenfra eller tredimensjonalt fra siden.

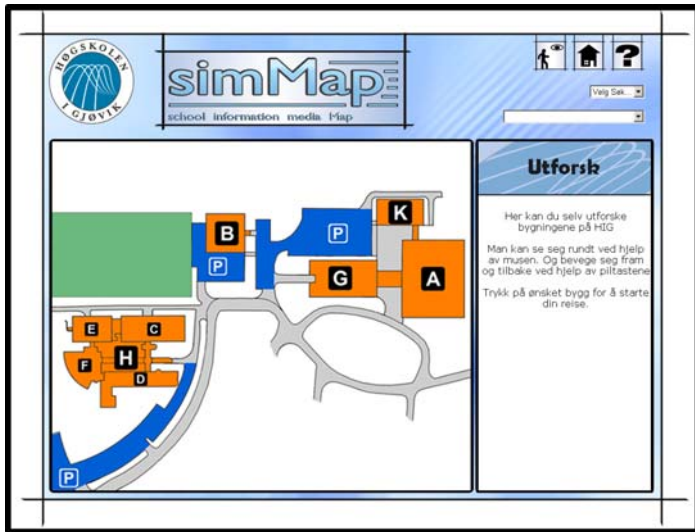

Bilde nr. 7 Oversikt over bygg

### **Klikke på bygning/rom**

I startmenyen velger man 3D-knappen som gjør at man blir sendt videre. Her får man et oversiktskart over alle byggene på Høgskolen i Gjøvik. Der kan man trykke direkte på det bygget en vil gå til. Når man klikker på et bygg, starter blenderfilen for det angitte bygg. Da kan man gå rundt i dette bygget.

### **2.2.4 Livssyklus**

simMap kan i teorien ha en lang levetid. Databasen over lærere blir som tidligere nevnt oppdatert automatisk via LDAP-server og HEVN. Skulle det bli mye endringer på romnummer vil systemet ha liten verdi i fremtiden.

Høgskolen i Gjøvik skal slåes sammen med Høgskolen i Lillehammer. Da kan det hende det blir laget et helt nytt system som erstatter HEVN. Da vil ikke databasen vår bli oppdatert automatisk og hele syklusen vil dø ut.

### **2.2.5 Ytelse**

Modellen trenger en kraftig maskin for å unngå hakking når man kjører 3D-modulen der man kan bevege seg rundt på egenhånd.

Da er det viktig at maskinen har et godt grafikkort, som er det viktigste når man skal få programmet til å kjøre uten forsinkelse. Forsinkelse vil si at programmet ikke reagerer med én gang når vi utfører en kommando på tastatur eller mus.

### **2.2.6 Begrensninger**

### **2.2.6.1 Gruppens begrensninger**

På grunn av tidsbegrensningene har vi måttet velge bort en del detaljer i modellen. Vi har bare tatt det med aller nødvendigste inventar for å gjenskape den reelle verden.

Rom man kan vandre i:

- Datalab
- Klasserom
- Auditorium
- Spesiallaber (fysikk, kjemi, media, linux)
- **Ganger**

Stengte rom:

- **Toaletter**
- Bøttekott
- Kontorer
- Tekniske rom

Vi ser det som mest hensiktsmessig å kunne vandre i rom som studenter er aktive i daglig. Mindre rom og rom som studenter ikke har tilgang til, har vi "låst". Hadde vi hatt tid, hadde vi åpnet flere rom.

Rommene vil fortsatt ses på oversiktskartet, men man kan ikke gå inn i rommene fysisk.

### **2.2.6.2 Oppdragsgivers begrensninger**

Oppdragsgiver hadde ingen begrensninger. Vi fikk fritt spillerom og valgte selv begrensningene etter hvert.

### **2.2.6.3 Begrensninger i programvare og maskinvare**

Vi har ikke hatt noen begrensninger på programvare og maskinvare. Skolen har stilt til disposisjon programmer og datamaskiner.

Blender er en fri programvare (free software). En kan laste ned programmet uten kostnader. Man har også tilgang til å endre og modifisere på koden, siden det er åpen kildekode i Blender (open source). Dermed trengs det ingen lisens for å benytte seg av programmet.

Vi fikk tildelt tre Mac-maskiner fra skolen, som vi har benyttet til modelleringen. To av maskinene er G5 Mac-maskiner med 1.8 GHz, 1.25 GB RAM, som vi disponerte helt fra starten av prosjektet. I tillegg lånte vi en bærbar PC. Den tredje Mac-maskinen ble hentet inn i slutten av prosjektperioden fordi vi mistet tilgang til den bærbare Pc-en. Denne maskinen er en eldre Apple maskin, Mac G4 400 MHz og 256 MB RAM.

Grafikkortet i en maskin har veldig mye å si for hvor detaljert modellene og det endelige produktet kan bli. To av Macmaskinene var forholdsvis nye. Dette gjorde at vi ikke hadde problemer med å kjøre selve Blenderprogrammet med vår modell.

Vi fant ut at den eldste av de tre Mac-maskinene ikke klarte å kjøre de detaljerte modellene på en tilfredsstillende måte. Det ble derfor vanskelig å jobbe med disse, siden det oppstod forsinkelser og treghet under jobbingen. Denne maskinen ble brukt til å skrive hovedprosjektrapporten.

Den lånte bærbare PC-en hadde et kraftig grafikkort og ga oss ingen problemermed å kjøre 3D-modellen.

Modellen som vi videreutviklet fra faget Fordypning i Medieteknikk ble i sin helhet utviklet på en PC. Blender fungerte som det skulle på Windowsplattformen, men på Mac oppførte ikke musebevegelsene seg på samme måte. Dette skyldtes at strukturen i de to operativsystemene er ulike. Dermed måtte det hentes ut andre verdier, eventuelt måtte det gjøres endringer på programmeringskoden Python, som ble benyttet for å kjøre førstepersonskontrollen.

### **2.2.7 Utgivelser underveis**

Vi har ikke gitt ut noen utgivelser underveis i prosjektperioden, utenom forslag til design av brukergrensesnittet.

### **2.2.8 Prosjektstyring og kvalitetssikring**

Prosjektet er et hovedprosjekt med 20 studiepoeng og ble gjennomført i vårsemesteret 2006. Vi har fulgt et tidsskjema som vi satte opp i starten av prosessen og fått hyppig veiledning fra høyskolelærer Øyvind Kolås. Dette for å sikre at vi har vært på rett spor og fått nyttige tips om prioriteringer under veis. På den måten har vi kjørt prosjektet på en strukturert måte og sikret at det gjenspeiler seg i oppgavebeskrivelsen.

### **2.2.9 Rettigheter**

Høgskolen i Gjøvik har de fulle og rettigheter på modellen og rapporten vi har utarbeidet.

## 2.3 Detaljert kravspesifikasjon

### **2.3.1 Funksjonell kravspesifikasjon**

Vi har laget Use Case modeller fordi de gir en visuell og formell beskrivelse av systemet som er blitt utviklet.

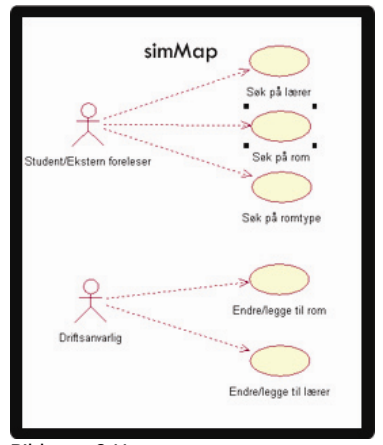

Bilde nr. 8 Use case

### **Beskrivelse av aktørene:**

### **HIGH LEVEL USE CASE**

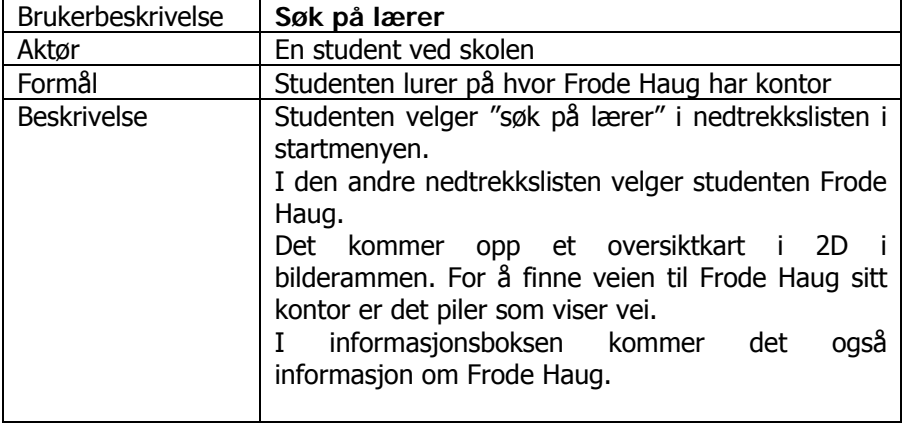

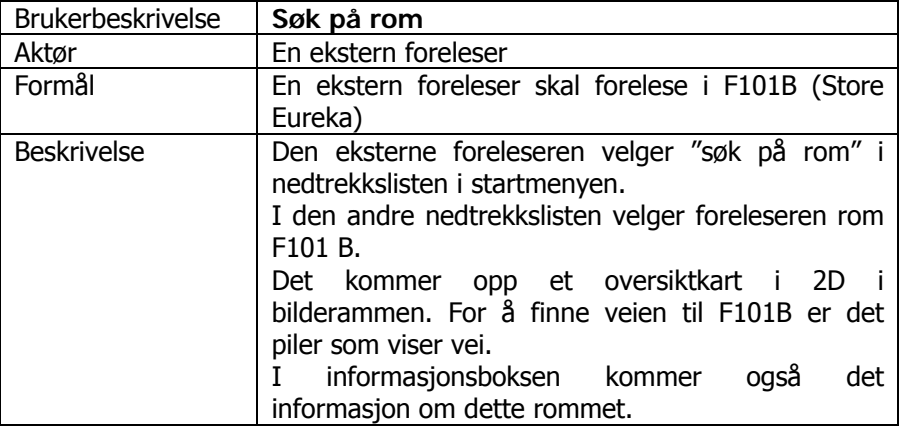

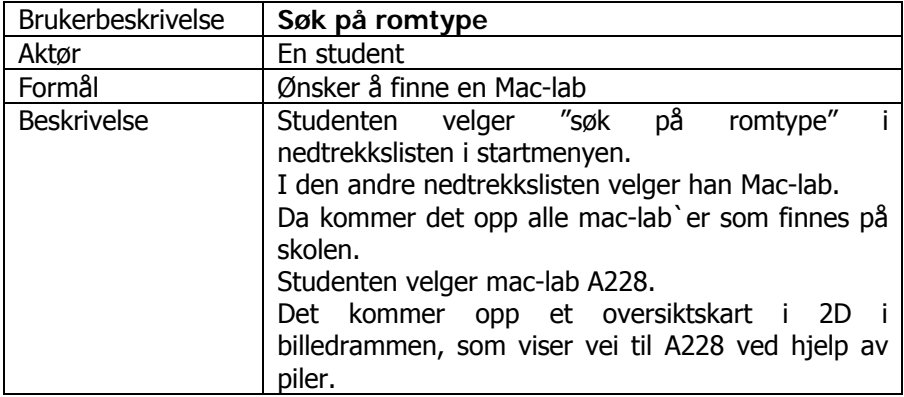

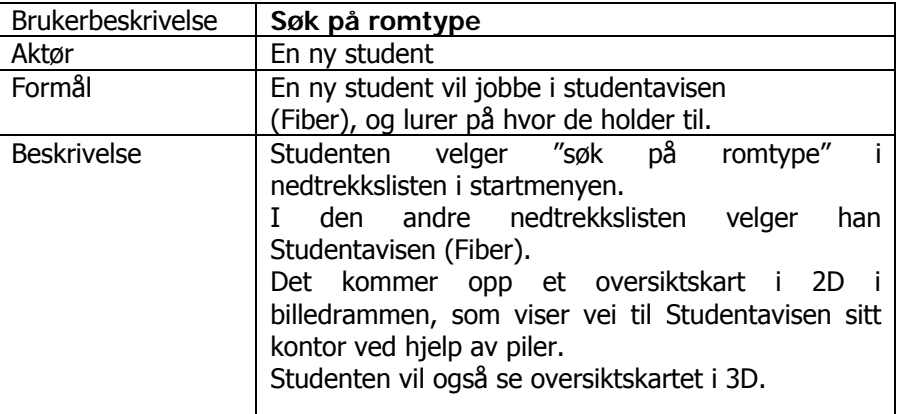

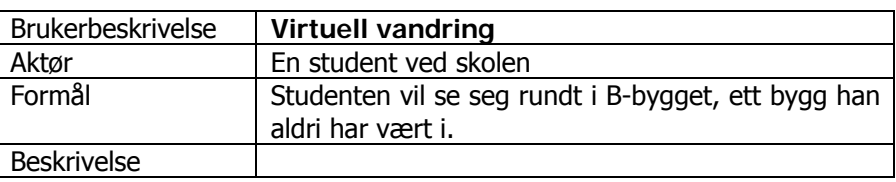

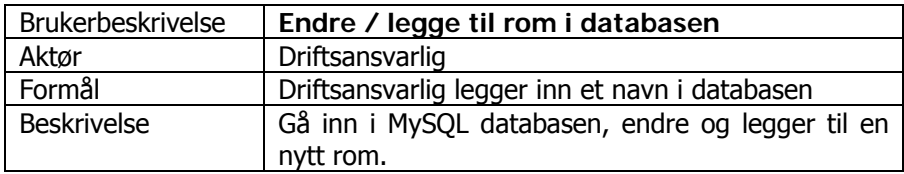

## 2.4 Revidert kravspesifikasjon

### **2.4.1 Omgivelser**

simMap ligger foreløpig ute på hovedprosjektsiden vår. Dersom oppdragsgiver vil ta systemet i bruk, vil det være ideelt å få et eget subdomene eller integrert siden på www.hig.no. Vi vil da foreslå subdomenet http://simMap.hig.no og ha en link fra Høgskolen i Gjøviks hoveddomene.

Opprinnelig idé var at studenttorget skulle oppdatere systemet vi laget, men etter at vi fikk opplysninger om at det gikk å koble seg direkte opp mot HEVN, ville systemet oppdatere seg automatisk. IT-tjenesten ga oss informasjon om hvordan vi kunne inkludere dette systemet via LDAPserver.

Ved endringer av rom og romstruktur, må dette endres på i selve Blender. Skal man kunne oppdatere dette, bør det være noen som er kjent med programmet som kan endre dette. Det må også da endres i databasen over rom. Vi ser for oss at IT-tjenesten får denne oppgaven i fremtiden.

### **2.4.2 Systemets brukere**

Systemets brukere er uendret i forhold til den opprinnelige kravspesifikasjonen.

### **2.4.3 Funksjon og operasjon**

Kartfunksjonen hadde vi tenkt å kjøre gjennom Blender. Vi fant ikke ut noen enkel måte å gjøre dette på med det tidsperspektivet vi hadde. Vi tok derfor printscreen fra Blender og laget piler i Photoshop. Dette funker på en bra måte, så lenge det ikke blir endringer på romnummer eller nye rom som blir opprettet.

Som nevnt i 2.4.1 så har vi fått koblet opp lærerdatabasen direkte mot HEVN. Dermed oppdateres systemet automatisk.

Dersom en lærer bytter kontor må han eller hun selv oppdatere dette i HEVN.

Vi fant ut etter en utskrift fra databasen at lærerne skriver inn romnummeret på sitt kontor på flere ulike måter. Vår standard har vært:

"Byggbokstav" + Romnummer + evt "Rombokstav".

Dette skal stå i ett ord (maks 5 tegn), og bokstavene skal stå i store bokstaver. Eksempel: A212E.

Etter gjennomsyn av databasen har lærerne både skrevet med bindestrek og mellomrom, mens flesteparten, cirka 75-80 %, har skrevet det etter "vår" standard. Enkelte har også kun skrevet bokstaven for hvilket bygg de holder til med, og noen kun romnummer uten "byggbokstav".

I utgangspunktet ville ikke lærere med romnummer uten vår standard fått vist vei på kartet våres.

Vi sendte e-post til alle lærerne som ikke hadde skrevet på måte, og ba de endre dette i HEVN. Vi fant senere en kode fra php.net som gjør at man kan luke ut tegn – i vårt tilfelle mellomrom og strek. Da fikk vi integrert alle lærere med disse skrivemåtene. Men fortsatt ville det vært noen få som sto utenfor. Disse håper vi gjør oppmerksomme på e-posten vi sendte ut, slik at de får endret dette i HEVN.

## 2.5 Metodebruk

### Evolusjonær utviklingsmodell

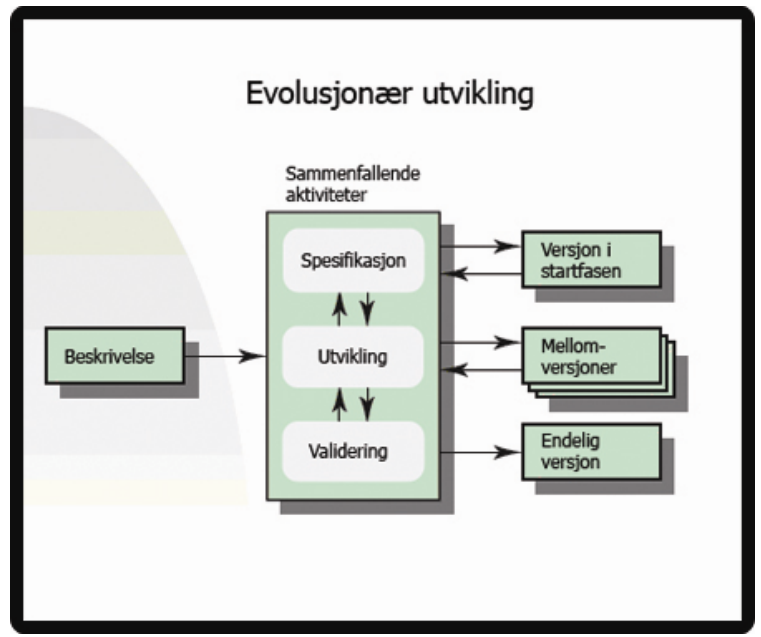

Bilde nr. 9 Evolusjonær utviklingsmodell (oversatt fra Tom Røise's engelske versjon)

Vi har hatt mange systemutviklingsmodeller å velge mellom. Fossefall og inkrementell var tidlig oppe til diskusjon, men disse ble forkastet siden vi hele tiden gjør endringer, tester og går tilbake i prosessen.

Evolusjonær utviklingsmodell passet best for vårt prosjekt. Her utarbeides vi først en beskrivelse (forprosjektrapport) før vi går i gang med selve aktivitetene. Da har vi en kravspesifikasjon å følge, men som vi kan endre på underveis. Under utviklingen ble det utviklet mange versjoner som ble endret på kontinuerlig. Enkelte ble forkastet, mens andre beholdt vi.

Hvis vi ikke er fornøyd her, endrer vi på kravspesifikasjonen igjen. Er vi tilfreds, må vi validere modellen for å sjekke dens gyldighet. Dersom dette ikke er bra nok, går vi tilbake til utviklingsfasen. Er man fornøyd, får man en endelig versjon som man slår seg til ro med.

Evolusjonær utvikling passer veldig godt i modelleringsarbeid. I vårt tilfelle har vi laget bygninger av høyskolen. Vi har for eksempel vegger, gulv og dører og er kanskje fornøyd der og da. Men da vi skulle teksturere, kunne det hende at vi måtte vi flytte på en dørkarm, og dermed gå tilbake i prosessen til utviklingsfasen for å lage en ny "versjon".

## Kapittel 3 **FAGLIG GRUNNLAG**

## 3.1 Fag

Flere av fagene vi har hatt på Høgskolen i Gjøvik har elementer som vi kan knytte opp mot hovedprosjektet vi har valgt.

Her er en liste over relevante fag fra Høgskolen i Gjøvik. Alle gruppemedlemmene har ikke hatt alle fagene, men vi har listet opp fag som minst et gruppemedlem har studert.

- Fordypning i medieteknikk. Modellering (Blender), teksturdesign (Photoshop)

- Prosjektstyring.

Kommunikasjon, planlegging, organisering, prosjektgjennomføring

- Systemutvikling. Utviklingsmodell, kravspesifikasjon, forprosjekt, testing

- Grunnleggende datakunnskap og programmering. Innføring i internettbruk og grunnleggende IT-programmer, programmering og enkle datastrukturer.

- Multimedieteknikk I. Bildebehandling, tekstbehandling, layout

- Databaser I.(Informasjonsstrukturer og databaser.) Datastrukturering, databasedesign, databasemodellering, SQL

- Publisering for web. HTML, CSS, webdesign, Photoshop

- Ergonomi i digitale medier. Brukervennlighet, struktur, navigasjon

- 3D-animasjon. Modellering

- Digital bildereproduksjon og fargestyring. Bildebehandling, fargestyring, bildekvalitet

- Informasjons- og publiseringsteknologi. Webdesign, bildebehandling

- WWW-teknologi PHP, MySQL, dynamisk webprogrammering, serverkommunikasjon

## 3.2 Programmer og teknikker

Det programmet vi hadde best innsyn i fra før var Photoshop. Vi har vært borte i dette i flere fag som har omhandlet bildebehandling.

Yngve Grønlund har brukt Blender før og hatt 3D modellering i et fag på skolen.

## 3.3 Innhenting av kunnskap

### **3.3.1 Blender**

Vi har lånt "The Blender Book" på biblioteket. Denne boken tar for seg helt elementære metoder for å lære seg Blender. Den inneholder informasjon om animasjon og materialer, samt hurtigtaster og en del på selve installasjonen. Animasjon og materialer benytter vi oss ikke av i vårt prosjekt, men de grunnleggende tipsene har vært til hjelp.

Det meste av informasjon om Blender har vi funnet på Internett gjennom tutorials og diskusjonsforum. Men det har vært vanskelig å finne informasjon om spillmotoren.

I tillegg har vi testet og feilet for å finne frem til de beste og raskeste metodene, både for modellering og teksturering.

### **3.3.2 Photoshop**

Her har vi fra før basiskunnskaper gjennom fagene Multimedieteknikk I, Informasjons- og publiseringsteknologi og Publisering for web. Der vi har vært usikre, benyttet vi metoder og tutorials funnet på nettet.

### **3.3.3 Hovedprosjekt/rapport**

Vi har lånt tidligere rapporter på biblioteket for å se strukturen i en prosjektrapport. I tillegg har vi brukt kunnskaper vi har tilegnet oss gjennom fagene Systemutvikling og Prosjektstyring. Internett har også vært nyttig i repetisjonssammenheng for å drøfte hvilken utviklingsmodell vi skulle velge. Her har vi også brukt maler fra hjemmesiden til hovedprosjekter ved HiG.

### **3.3.4 MySQL og PHP-programmering**

I forbindelse med MySQL og PHP, så har vi lært dette i faget WWWteknologi og Informasjonsstrukturer og databaser. Her har vi også brukt Internett for å finne kodeeksempler og definisjoner. I tillegg har vi fått litt hjelp fra veileder Kolås og Anders Wiehe ved IT-tjenesten. Dette gjelder spesielt oppsettet med innhenting fra LDAP-serveren.

# Kapittel 4 **GJENNOMFØRING AV PROSJEKTET**

## 4.1 Oppstartsfasen

Prosjektgruppen ble dannet november 2005. Vi hadde flere møter med Terje Stafseng for å finne en mulig oppgave som hovedprosjekt. Vi endte opp med å lage en 3D-modell.

## 4.2 Hovedaktiviteter i prosjektprosessen

### **Forprosiekt**

Januar 2006 begynte planleggingen av prosjektet, og vi fikk Høgskolen i Gjøvik ved Studenttorget som oppdragsgiver. Etter en del møtevirksomhet og planlegging fikk vi utarbeidet en forprosjektrapport og tidsskjema. Siden det var uvisst hvor mye tid vi trengte med hensyn til arbeidsmengde, ble det bestemt at vi måtte gjøre begrensninger underveis. Forprosjektrapporten ligger som vedlegg nummer IV.

### Opplæring

Yngve Grønlund hadde brukt programmet Blender i et tidligere fag, så han var den eneste på gruppen som hadde kompetanse i programmet. Vi satte av cirka tre uker til opplæring av Blender. Da gjorde vi forskjellige tutorials (øvinger) som var relevante til det videre arbeidet med modelleringen.

Vi lagde en ett slott (bilde nr.10), pepperkakemann med animasjon (bilde nr 11) og en modell av huset alle gruppemedlemmene bor i.

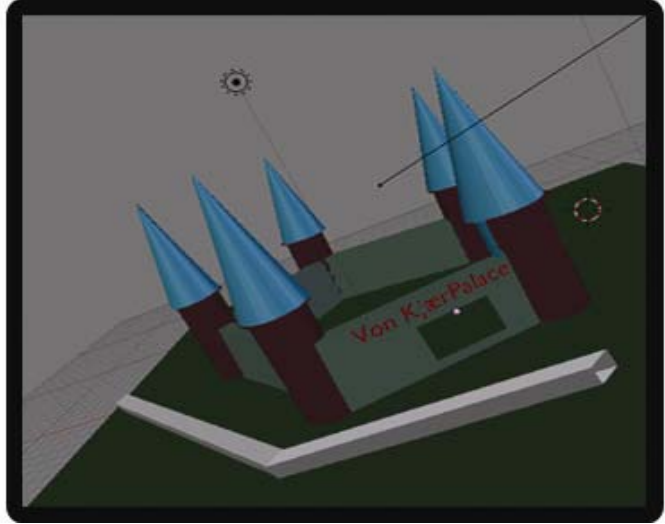

Bilde nr. 10 Øvelse i starten av prosjektfasen

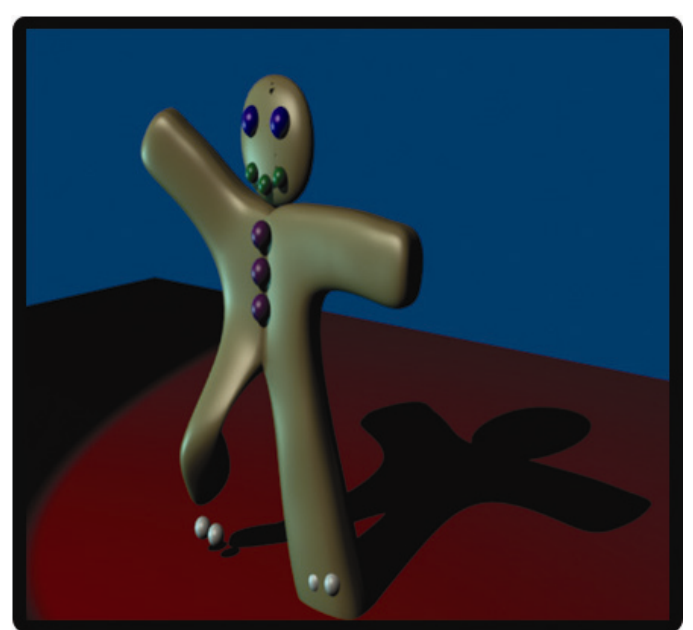

Bilde nr. 11 Øvelse i starten av prosjektfasen

### Fotografering av skolens ytre og indre:

Da vi var ferdig med øvingene i Blender gikk vi rundt på skolen og fotograferte hvert eneste rom og utearealet. Totalt ble det tatt cirka to tusen bilder. Bildene ble brukt som mal da vi skulle gjenskape et autentisk bilde av skolens indre.

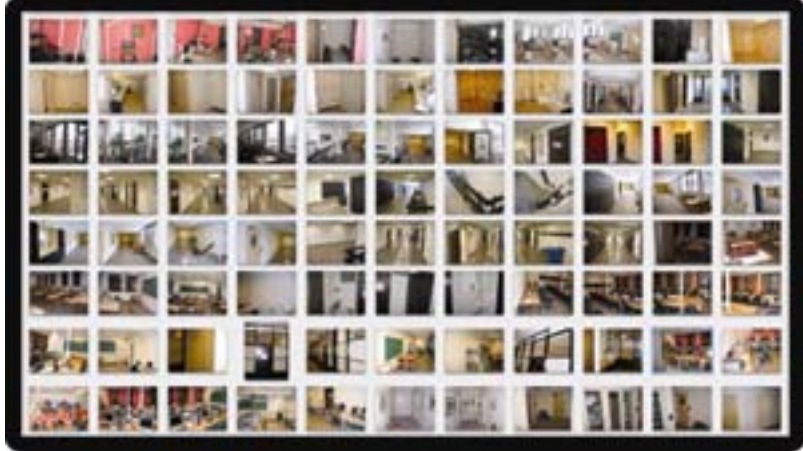

Bilde nr.12 Et lite utvalg av de bildene vi har brukt.

### Modellering:

Før vi begynte å modellere innhentet vi plantegninger av skolen fra vaktmestrene. Disse la vi inn som bakgrunn i Blender, slik at vi kunne se fasongen på hvert enkelt rom.

Hver etasje ble lagt i hvert sitt lag fordi det da ble det lettere å se den valgte etasjen ovenfra på oversiktskartet. Eksempel hvis man skal man se kjelleren på B-bygget må første, andre og tredje etasje "skjules". Derfor måtte vi legge hver etasje i hvert sitt lag (layer). På bilde nr.13 kan vi se H-bygget sett skrått fra siden i objektmodus i Blender. Her er hver etasje lagt i hvert sitt lag, med et lite mellomrom mellom hver etasje. Det markerte laget er 1. etasje (noe mørkere gråfarge enn kjelleren og 2. etasie).

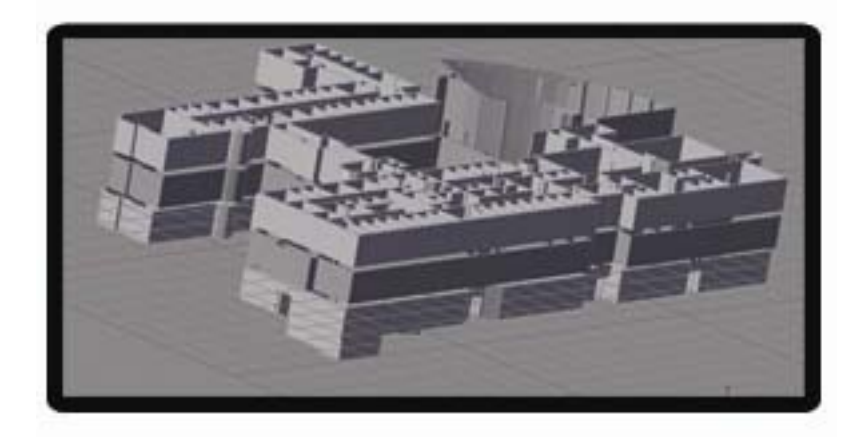

Bilde nr.13 Hver etasje i hvert sitt lag.

Det første vi gjorde under modelleringsprosessen var å lage vegger og åpning for dørene til senere bruk. Veggene ble laget etter plantegningene sett ovenfra i programmet. Senere har vi funnet ut at ikke alle plantegninger er oppdaterte etter dagens utseende. Dermed kan vår modell fravike noe fra nåværende design av skolen.

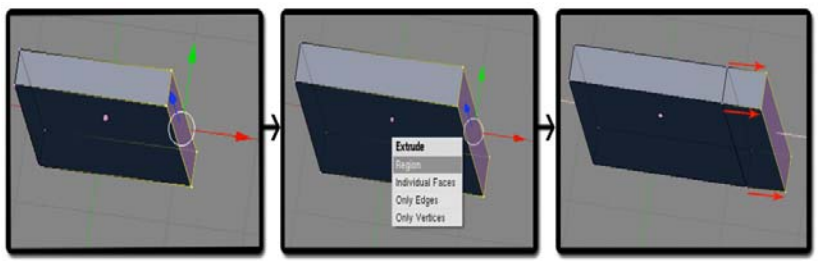

Bilde nr. 14 Ekstrudering av vegger

En teknikk som vi benyttet oss av var Blenders "ekstrude" funksjon. Det man gjør da er å merke de punktene man ønsker å ekstrudere. Så kan man velge om det kun skal lages nye punkter, linjer, flater eller alle tre. Dermed får man laget nye punkter, linjer og flater som samtidig holder seg festet til de originale punktene det ble kopiert fra. Dette vises på bildet over, der fire punkter blir ekstrudert. Dette var en nyttig funksjon fordi det da ble enkelt å lage vegger.

Etterpå la vi på gulv i hver etasje. Her var det viktig å få "limt" sammen alle punktene til veggene i rommet. Hvis ikke dette ble gjort kunne man få problemer ved at brukeren kunne "falle gjennom gulvet" i spillmotoren

Trapper ble også lagt i et eget lag fordi dette binder sammen etasjene i modellen.

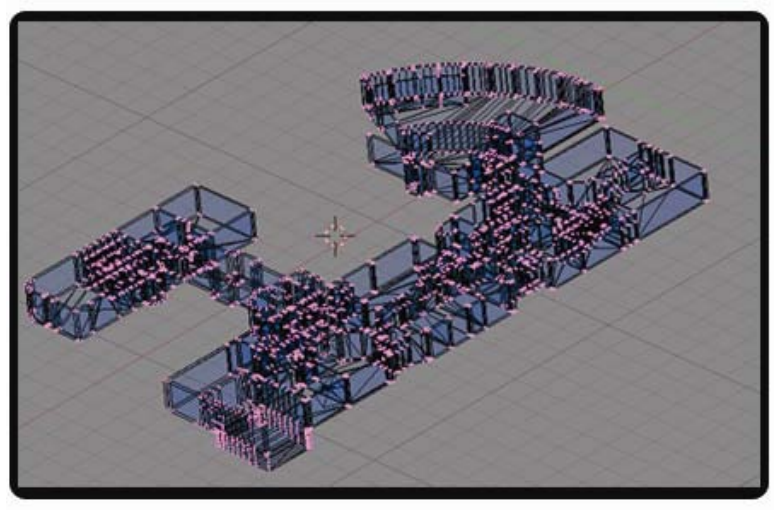

Bilde nr. 15 Modellering av H-bygget.

### Teksturering

Modellene har vi prøvd å gjenskape så nær virkeligheten som mulig når det gjelder teksturer. Det vil si at materialet på vegger, gulv og dørkarmer er bilder som enten er bearbeidet eller laget fra bunn av i Photoshop.

På bilde nr. 16 ser vi modellen med teksturering. Da ser modellen mer "virkelig" ut. På bilde nr.17 er ikke tekstureringen lagt på. Flatene er da helt "nakne".

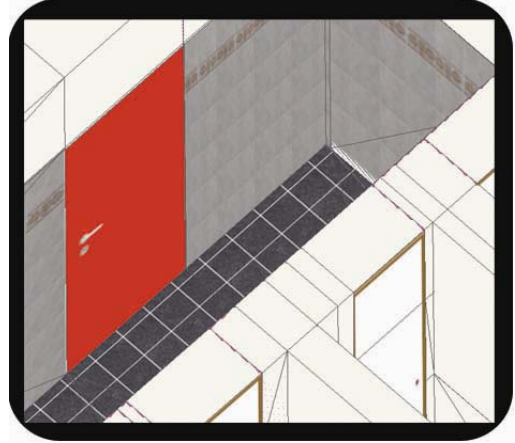

Bilde nr.16 Bildet viser med teksturering

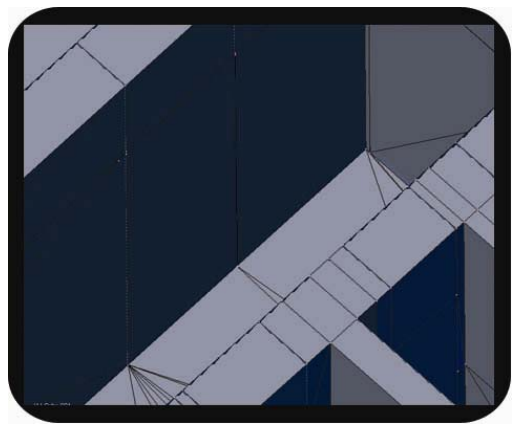

Bilde nr.17 Bildet viser uten teksturering.

I enkelte tilfeller har vi benyttet oss av internettsider med gratis teksturer. I en kombinasjon av disse tre kildene har vi gjenskapt alle materialer og mønster på vegger, gulv, og gjenstander i bygningene.

Vi belyser dette med noen eksempler nedenfor. Vi gjør oppmerksom på at størrelsesforholdene er forminsket her i forhold til virkeligheten. Filnavn kommer vi tilbake til i kapittel 7.1.

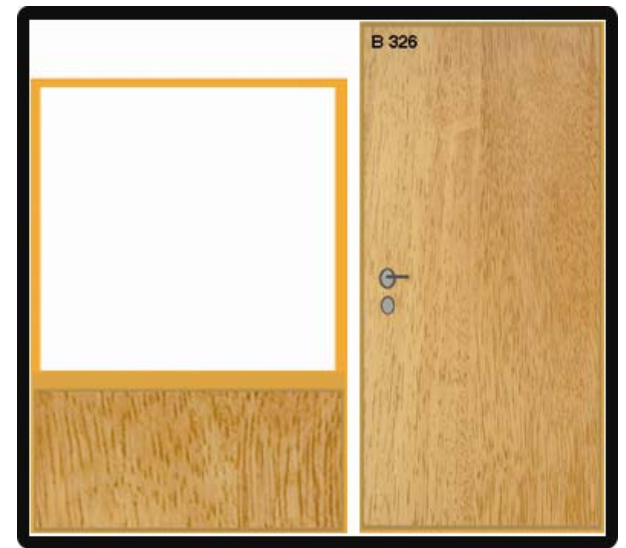

Bilde nr. 18 Tekstur fra B-bygget

Bilde nr 18 viser teksturen for døren, vinduet og veggen på utsiden til rom nr B-326. Trematerialet på døren og under vinduet er funnet på www.mayang.com, som tilbyr gratis teksturer på Internett. Resten av bildet er laget i Photoshop. Vinduet er gjennomsiktig i modellen, men dette kommer ikke frem her. Der har vi lagt på en alfakanal i Photoshop, som gjør at vi kan velge graden av gjennomsiktighet på vinduet. Hadde vi bare brukt transparenthet uten alfakanal, ville man sett rett igjennom vinduet uten noe synlig filter. Vi brukte alfakanal for å skape et mer reelt bilde av virkeligheten. Bildeformatet er i TGA, noe som vi kommer tilbake til i kapittel 7.1 "Kodeprinsipper og standarder".

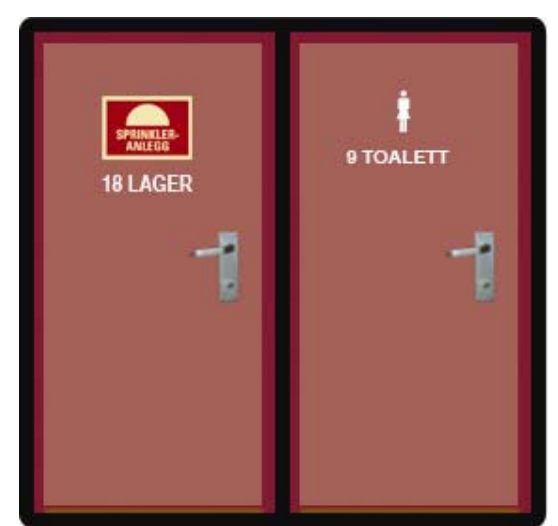

Bildenr. 19 viser teksturerte dører fra H-bygget

På bilde nr 19 er det en kombinasjon av Photoshop, egne bilder og bilder funnet på internett. Selve døren og karmen er laget i Photoshop. Dørklinka er klippet ut fra et originalbilde fra vår fotografering av skolen.

Skilt som omhandler brannsikkerhet og toaletter er hentet fra Internett for å få best mulig kvalitet og oppløsning på bildene.

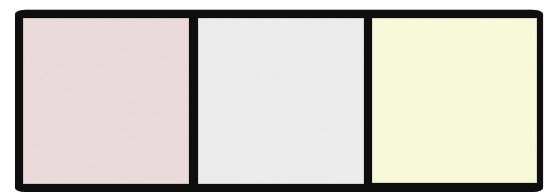

Bilde nr. 20 Vegg teksturer.

Veggmalingen i bildene nr. 20 er laget i Photoshop, og består kun av én farge uten tillagt "støy".

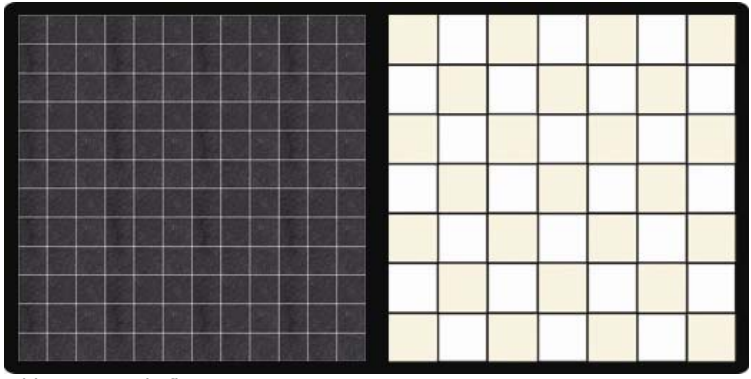

Bilde nr. 21 Gulv fliser

Gulvflisene som vist på bilde nr. 21 er funnet på Internett, men bearbeidet i Photoshop. Først startet vi med et bilde på 3x3 fliser. Deretter brukte vi en kopieringsfunksjon i Photoshop og kopierte originalbildet flere ganger. Resultatet vises på bildet ovenfor.

På bilde nr. 21 har vi funnet ett standard rutenett på Internett som er hvitt. Deretter brukte vi Photoshop for å legge på beige farge på annenhver flis.

### Problemer med transparenthet

Teksturer til vinduer, gjerder og andre ting som ikke var hele flater, eller som skulle være gjennomsiktige, måtte behandles på en annen måte enn vanlige teksturer. Vi måtte benytte oss av alfakanal som vi la på som et filter på bildet i Photoshop. Her anga vi hvor "transparent" bildet skulle være. Dette ble gjort ved hjelp av gråtoneverdier der hvit er ugjennomsiktig og svart er helt gjennomsiktig.

Teksturer som skulle være helt transparente måtte vi lagre i filformatene PNG eller Targa. Disse to støttet gjennomsiktighet og teksturen ble vist som transparent eller ingen transparenthet. I noen tilfeller ønsket man at noen flater ikke skulle være helt gjennomsiktig, f.eks. om man har et vindu med farget glass.

Vi bestemte oss for å bruke filformatet Targa til å lage alfakanal i Photoshop, fordi vi på det daværende tidspunkt ikke fikk lagret PNG-filen med alfakanal.

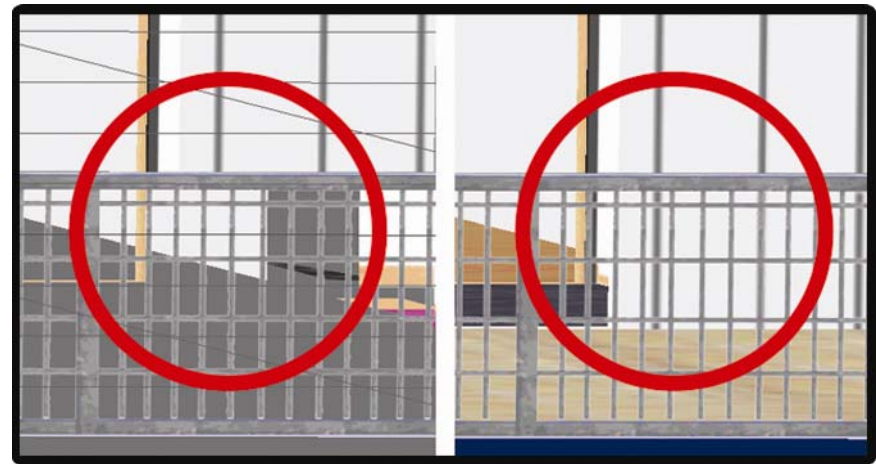

Bilde nr. 22 Problemer med alfakanal.

Da vi la på Targa-filene som teksturer på flatene, la vi merke til at Blender ikke ville vise alle flatene bak valgt tekstur. Dette skjedde når vi så i gjennom en tekstur med gjennomsiktighet. Problemet kan sees på bilde nr. 22. Her ser vi ballkongen på G-bygget med gjerdet rundt. Når man ser gjennom denne flaten med gjerdeteksturen, vises ikke enkelte vegger på modellen.

Dermed måtte vi forske på dette for å finne årsaken til problemet. Vi prøvde med forskjellige filformater, PNG og Targa, for å avdekke om det var noen forskjeller der. Det ble også prøvd forskjellige størrelser på bildene og hvilken vei flatene på modellen vendte. Tilslutt prøvde vi å slette flater mellom den gjennomsiktige flaten og flaten som ikke vistes. Etter en del testing oppdaget vi at Blender ikke ville vise flaten, uavhengig om vi hadde satt på et bilde/tekstur. Da fant vi ut at det måtte det være innstilinger i Blender som var årsaken. Vi sjekket om innstillingene på en flate som var usynlig og synlig var like. Dette hjalp heller ikke. Etter en del leting på Internett, fant vi løsningen på problemet i et innlegg på forumet http://blenderartists.org (fullstendig link under referanser.)

Løsningen ble da å legge et materiale på objektet i Blender og så aktivere ZTransp knappen i materialeinnstillingene. Dette fører til at flatenes gjennomsiktighet og hvordan hver enkelt flates utseende skal vises før spillmotoren begynner å tegne dem. Dette vises ikke når en jobber med tekstureringen, men kun når man kjører selve spillmotoren. Dette fordi motoren da kalkulerer hver flate, hvilke flater som skal være gjennomsiktig, hvordan hver enkelt flate skal vises rett før selve spillmotoren begynner å kjøre.

### **Interaktivitet**

### Søkefunksjon:

På websiden er det en søkefunksjon der man kan søke på rom, lærer eller romtype. Når en har valgt en av disse, dukker det opp valg i en ny nedtrekksliste der en kan velge mer spesifikt hvilket rom/lærer en ønsker å se informasjon om.

Løsningen vi valgte da var å kjøre hele systemet vårt via web. Vi benyttet oss av HTML, CSS og PHP for å utvikle selve utseende og oppsett på websiden.

### Database:

Som databaser har vi brukt MySQL til Rom tabellen og LDAP til å hente ut lærerinformasjon. Vi har brukt PHP for å få hentet inn denne informasjonen til vår webløsning.

### Dører:

I programmet kan man åpne dører til rom som studenter har tilgang til. For å få til dette, brukte vi en innebygd funksjon i Blender. Vi knyttet en spesiell knapp til funksjonen, slik at døren ble åpnet eller lukket da man trykket på knappen innenfor en gitt radius rundt døren. Til selve åpningen av døren brukte vi IPO-kurver i Blender. Dette fungerer på samme måte som en animasjon som aktiveres av tastetrykket. Denne animasjonen blir så spilt av inne i spillet avhengig om døren er åpen eller lukket. Er døren åpen spilles den av som vanlig og døren åpner seg. Om døren allerede er åpen spilles animasjonen i revers og døren lukker seg.

### Spillmotoren:

Vi benytter oss av spillmotoren innebygget i Blender for å få til vandringen i bygningene. Funksjonene i Blender er mange og har mange muligheter. Man kan knytte enkelte taster på tastaturet eller musen til funksjoner man vil skal være en del av interaktiviten. De innebygde funksjonene kombineres med Python script for å få nøyaktig den funksjonaliteten vi ønsker. Python filene knyttes så opp mot funksjonen i Blender ved hjelp av nedtrekksmenyer og dra og slipp prinsipper. Her kan man og angi variabler i Blender som man kan sende videre til Pythonfiler. Med denne spillmotoren har vi laget en funksjon der vi kan gå rundt i byggene og styre ved hjelp av tastaturet og musen.

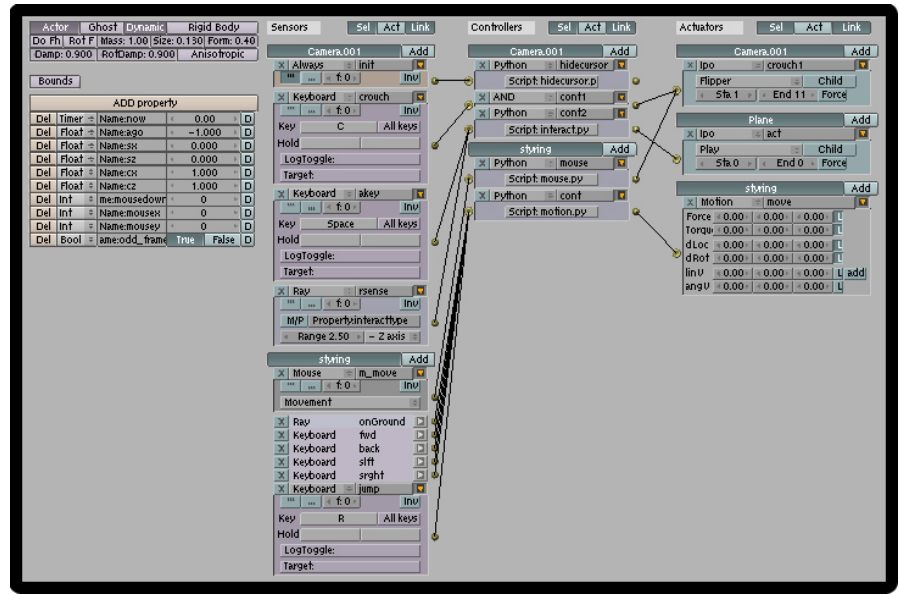

Bilde nr.23 Blenders funksjoner i spillmotoren.

## 4.3 Tidsplanlegging

Vi har laget et Gantt-skjema under forprosjektet som tidsmal for hele prosjektperioden. Rett før påske innså vi at vi lå litt etter skjema og valgte da å revidere Gantt-skjemaet. Dette sprakk også på flere punkter, så vi måtte begrense oss underveis i oppgaven.

Begrensningene vi valgte å sette da, var å begrense interiør og løsøre som bord, stoler, hyller og liknende til et minimum.

## 4.4 Praktisk fremgangsmåte

### **4.4.1 Møter og referater**

Vi har hatt møter med veileder gjennom hele prosessen. I begynnelsen av prosjektperioden hadde vi møter med veileder en gang i uka. Da vi var kommet skikkelig i gang med prosjektet, satte vi ned hyppigheten på møtene til annenhver uke. I sluttfasen hadde vi møte med veileder en gang i uka igjen. Vi har skrevet møtereferat fra alle møtene vi har hatt. Møtereferatene ligger som vedlegg i prosjektrapporten.

### **4.4.2 Prosjektwebsiden**

Websiden til simMap ble opprettet helt i starten av prosjektperioden og inneholder generell informasjon om hovedprosjektet vårt.

Man finner en kortfattet oppgavebeskrivelse, samt kontaktinformasjon til deltakere på gruppa, veileder og oppdragsgiver.

I tillegg ble det lagt ut en enkelt testmodell på siden, der man kan bevege seg rundt i A-bygget. Dette ble gjort for å teste Blenders 3Dplug-in for Internett.

Prosjektsidens URL: http://hovedprosjekter.hig.no/v2006/imt/mt/infoterminal/

### **4.4.3 Egenlæring**

En del av forarbeidet gikk ut på å gjøre alle i gruppen kjent med Blender. Men under selve arbeidet har det dukket opp nye problemstillinger. Dermed har det har vært en kontinuerlig læringsprosess for hele gruppen under arbeidet. Det har det vært en del prøving og feiling, i tillegg til innhenting av informasjon på nettet.

### **4.4.4 Fordeling av oppgaver**

Det har blitt fordelt forskjellige roller innad i gruppen. Disse rollene er gruppeleder, teknisk ansvarlig og backupansvarlig. De som fikk ansvaret for sine respektive roller jobbet ikke alene med oppgaven, men denne personen hadde ansvaret for at arbeidet ble utført.

Vi har utover dette fordelt oss slik at hvert gruppemedlem har modellert og teksturert hvert sitt bygg. Gruppen har også fordelt selve arbeidet med rapporten seg imellom. I sluttfasen roterte vi på de gjenværende oppgavene i gruppen. Dette var oppgaver som; rapport, modellering, database og interaktivtet.

## 4.5 Utvikling

### **4.5.1 Design**

Vi har prøvd ut ulike forslag til design. Vi mener vi har utviklet en design som er brukervennlig. Vi kommer tilbake til fordypning i design i kapittel 6.

### **4.5.2 Programmering**

Python:

Vi har brukt Python programmeringskode til hjelp til å få kontrollen når vi vandrer rundt i byggene til å oppføre seg slik vi ønsker. Python koden benyttes for å gi ekstra funksjonalitet til Blenderfunksjonene. Python

koden gir funksjonalitet til musefunksjonene vi har i systemet vårt. Den gjør slik at vi kan se oss rundt i omgivelsene ved å bevege på musen.

Denne koden har vi funnet tilgjengelig gratis på nettet og så modifisert den for å tilpasse den systemet vårt.

Vi fant det mest hensiktmessig å benytte oss av engelsk til navn på variablene fordi både variablene man henter ut fra Blender og alle funksjonene man setter i Blender har engelske navn. I tilegg var originalkoden skrevet på engelsk.

Selve Python-koden ligger som vedlegg og er kommenter i begynnelsen av hvert script.

"#"-tegnet i koden betyr at dette er en kommentar.

PHP:

Vi bruker PHP til å få ekstra funksjonalitet på websiden. Vi bruker PHP for å hente ut informasjon fra databasene vi kobler oss opp mot.

Selve koden er vedlagt i velegg

### **4.5.3 Databasen**

Teknisk ansvarlig på gruppen fikk i ansvar å utvikle databasen som vi implementerte i simMap. Vi fikk også tilgang til databasen over ansatte fra skolens "HEVN-system" (Hvem Er hVor Når). Dette er et system som holder orden på informasjon om ansatte, rom og utstyr. Oppbyggingen av databasen finnes i kapittel 7.4.

### **4.5.4 Rapporten og skriftlig arbeid**

Vi har fordelt det slik at hele gruppen har skrevet på rapporten på skift. I tillegg har vi hatt en veldig god dialog hele tiden innad i gruppen, slik at alle er enig i det som blir skrevet. Er det noe man har lurt på har vi tatt det opp med i plenum.

I den første tiden av prosjektperioden har vi vekslet på å skrive daglig, og latt dette rotere på rundgang. De siste ukene før innlevering har vi alle måttet skrive på rapporten daglig. En nyttig ting har vært å levere et eksemplar til veileder hver uke like før innlevering. Da har vi fått konstruktiv tilbakemeldning om endringer og uklarheter i rapporten på daværende tidspunkt.

## Kapittel 5 **UTSTYR OG PROGRAMVARE**

## 5.1 Programvare benyttet under utviklingen

Vi har brukt følgende programmer under utviklingen:

- Adobe GoLive HTML, CSS og PHP
- Adobe Photoshop Bildebehandling
- Blender 3D-modellering
- 
- LDAP browser LDAP databasesøk
- Notepad HTML
- Microsoft Word Tekstbehandling
- Microsoft Project Tidsplanlegging
- phpMyAdmin Database
- 
- 
- 
- Blender 3D plug-in -Visning av Blender filer via web
	-
	-
	-
	-
	-

### Adobe GoLive:

Adobe GoLive er et webutviklingsprogram. Dette programmet ble brukt til å utføre programmering i HTML, CSS og PHP. Her får man opp kodesyntaks for både HTML, CSS og PHP. I tillegg kan GoLive vise forhåndsvisning av websiden.

### **Adobe Photoshop:**

Adobe Photoshop ble brukt til grafisk utforming av teksturene og hjemmesiden.

### Blender:

Til å lage 3D-applikasjonen har vi i stor grad brukt 3D-programmet Blender. Programmet har vi lastet ned fra http://www.blender.org. Blender er et program med funksjoner for modellering, animasjon og i tillegg en modul for utvikling av spill. Den kan "kjøre" på alle typer operativsystemer og er et bra alternativ til profesjonelle og dyre løsninger. Blender er gratis å laste ned.

### Blender 3D Plug-in:

Vi har brukt Blenders 3D Plug-in for å teste ut mulighetene for å realisere oppgaven på nettet. Denne modulen har ikke blitt oppdatert de siste årene, men den fungerte bra. Denne plug-in avhenger også av maskinens grafikkort for å kunne håndtere programmet uten "hakking".

### LDAP Browser:

LDAP Browser 6.2 brukte vi til å hente ut informasjon om lærere fra databasen av alle ansatte på HIG. Dette gjorde vi ved å koblet til LDAP serveren ldap.hig.no. Slik fant vi navn på variabler i databasen slik at vi fikk hentet ut informasjon til websiden via PHP

### Notepad:

I Notepad laget vi HTML-koden til prosjekthjemmesiden som ble lagt under forprosjektperioden.

Microsoft Word: Microsoft Word ble brukt til rapportskriving og møtereferater.

Microsoft Project: Gantt-skjema utarbeidet vi i Microsoft Project.

### phpMyAdmin:

Verktøy på nett vi har benyttet for å opprette struktur på den delen av databasen vi har brukt MySQL på. Her kan man utfør alle SQL-uttrykk både for å legge til/fjerne tabeller og attributter, samt legge inn innhold i databasen.

## 5.2 Annet utstyr brukt under utviklingen

For å overføre bilder og filer mellom maskinene, har vi brukt minnepenn og ekstern harddisk. Mac-maskinene er koblet til et nettverk slik at vi kunne overføre filene mellom maskinene. Dette har vært veldig nyttig når vi skulle teksturere byggene. Ved hjelp av det lokale nettverket delte vi bildene mellom oss og dermed sparte vi oss for ekstra tid og arbeid.

Vi har også benyttet to digitalkameraer for å ta bilder av det innvendige og utvendige på skolen.

## Kapittel 6 **DESIGN**

## 6.1 Utarbeidelsen av designet

I løpet av prosjekt perioden har det kommet frem flere forslag til design av skjermbilde. Gruppen var enig at brukervennlighet var en viktig faktor da designet skulle utvikles. Dette var fordi simMap skulle kunne brukes av alle type brukere. Vi gjennomførte en idémyldring i gruppen, slik at alle kom med forslag om hvordan skjermbildet burde se ut.

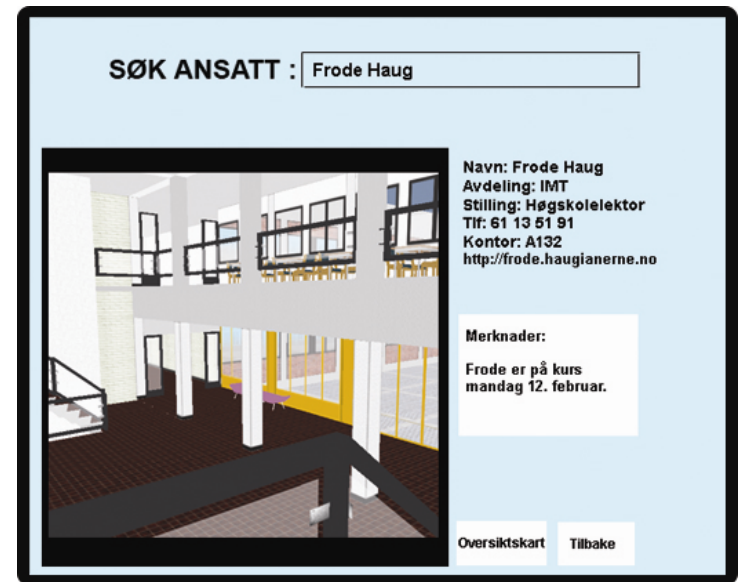

Bilde nr. 24 Første utkast skjermbilde

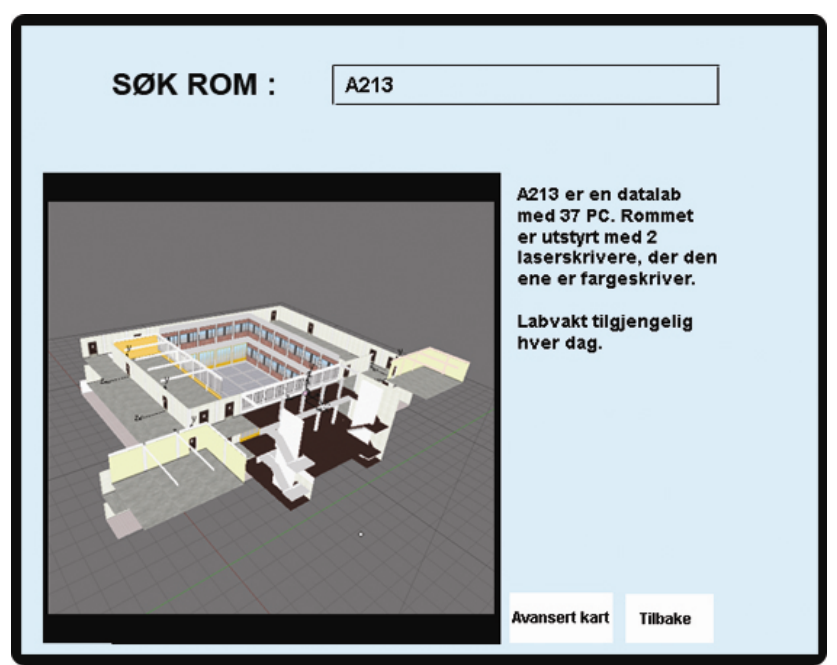

Bilde nr. 25 Førsteutkast – søk på ansatt og søk på rom

Første utkast til skjermbildet vises i bilde nummer 24 bilde nummer 25. Kartet og kameraføringen ble plassert til venstre hjørne, i bildet. Informasjonsteksten ble skrevet til høyre i bildet, uten noen form for tekstboks rundt. Vi ble enig om at vi ville ha en lys farge på bakgrunnen, men denne turkise fargen ble bare brukt som en test i det første utkastet. Vi brukte bilder som illustrasjon fra A-bygget. Designet på skjermbildet ble enkelt siden det var første utkast.

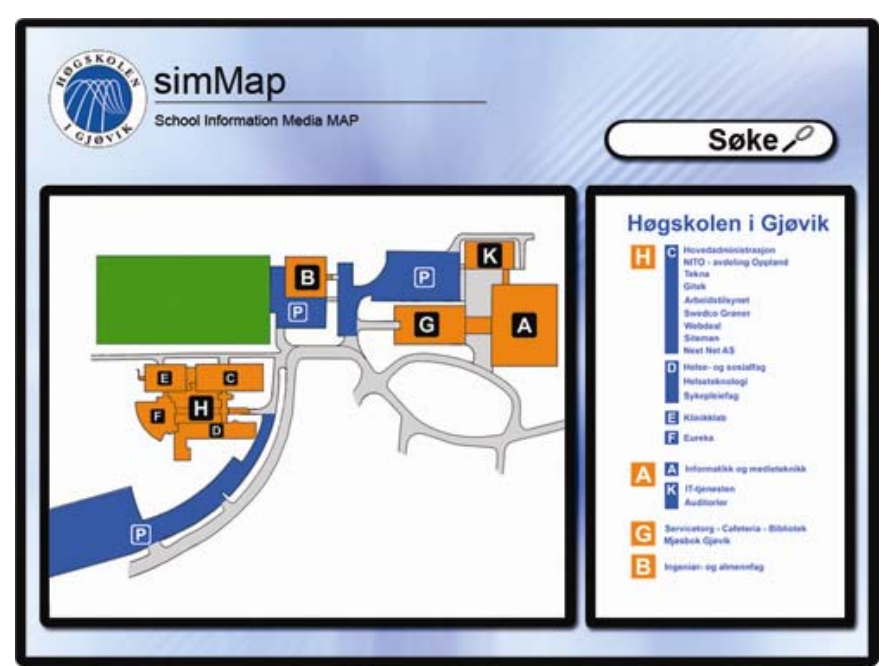

Bilde nr. 26 Andre utkast på skjermbilde

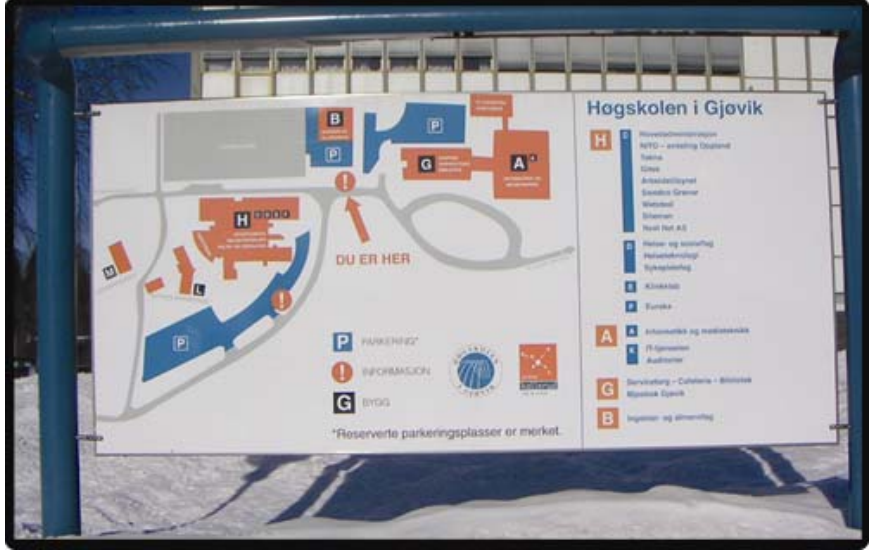

Bilde nr. 27. Andre utkast, oversiktskart utenfor skolen

Oppsettet på andre utkast er ikke så ulikt første utkast. Her har vi markert kart, informasjon og søkefelt med svarte rammer. Søkefeltet ble plassert over informasjonen, og fikk et nytt utseende.

Vi tok utgangspunkt i oversiktsskiltet over skolen da vi lagde oversiktsbildet. På bilde nummer 27 ser man det originale oversiktsskiltet som står på skolens uteområde. Etter å ha bearbeidet dette i Photoshop ble resultatet som vist på bilde nummer 26. HIG- og simMap-logoen la vi øverst i bildet.

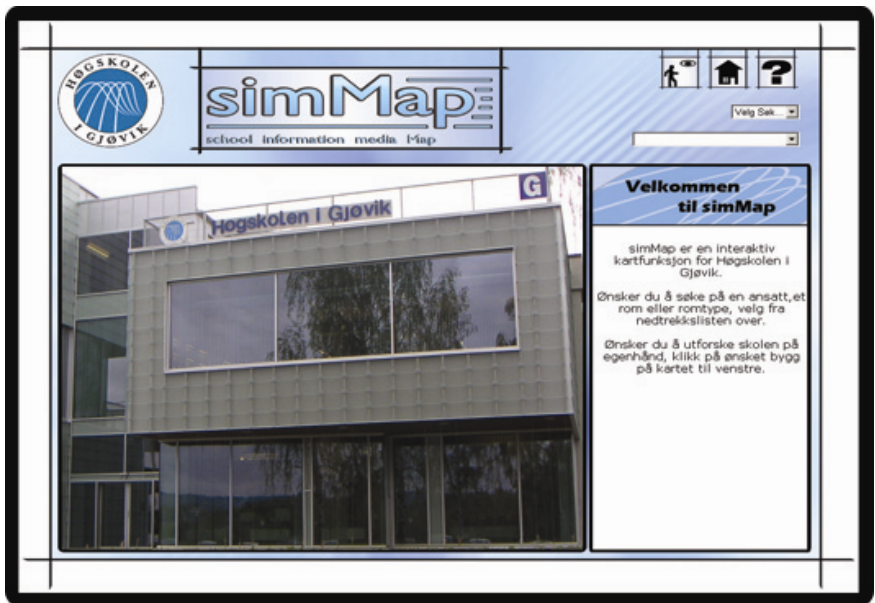

Bilde nr. 28 Siste skjermbilde

Bilde nr 28 viser vårt endelige skjermbilde. Et bilde av G-bygget ligger på forsiden av websiden. Vi har også lagt til noen knapper, som er beskrevet nedenfor. I tillegg har vi utviklet en ny logo for simMap. I tekstboksen er det informasjon om hvilke valgmuligheter man har.

I det tidligere skjermbildet var det laget en søkefunksjon for at bruker skulle kunne skrive inn ønsket søk. Men dette ble endret slik at vi har nedtrekkslister som inneholder lærere og rom.

### Knapper på skjermbildet

Øverst i skjermbildet har vi knapper som brukeren kan klikke på Vi har brukt "kjente symbol" for at bruker lettere skal skjønne hvilken funksjon de forskjellige har. Dette ser man på bildet under.

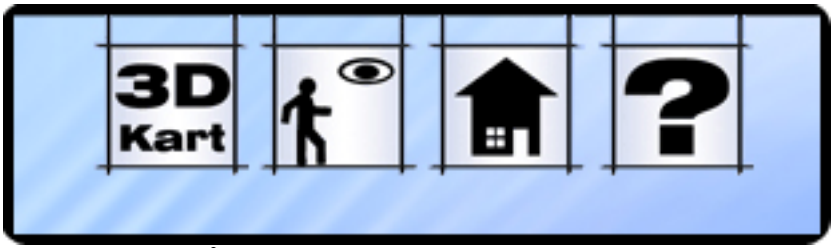

Bilde nr.29 Knapper på skjermbildet

Helt til høyre har vi en hjelpeknapp, der man kan få informasjon om hvordan man kan navigere seg rundt på simMap's nettside.

Knapp nr to fra høyre sender brukeren til åpningssiden index.php.

Knapp nr 3 er link til 3D-modulen hvor man vandrer rundt i bygningene. Her kommer det opp et oversiktskart over alle byggene, og brukeren kan velge hvilket bygg han/hun ønsker å utforske.

Knapp 4 vises kun når man har valgt et rom eller en lærer. Her kan man da velge om man vil se ruten til ønsket rom i enten 3D (skrått fra siden) eller 2D (ovenfra) perspektiv.

## 6.2 Modellens elementer

### Nedtrekkslister

I programmet vil det være en søkefunksjon der man kan søke på rom, ansatt og type rom. Her vil det være en nedtrekksboks/liste for å velge mellom de tre søkekategoriene rom, lærer og romtype.

### **Informasionsboks**

I informasjonsboksen kommer det opp informasjons om angitt rom, ansatt eller type rom.

### Logo

Vår logo er enkel. Prosjektnavnet består av små og store bokstaver. Dette er gjort fordi man enkelt skal se at simMap at det handler om kart (Map). Sim står for school information media. Prosjektnavnet utgjør da

simMap. Vi har plassert simMap logoen ved siden av HIG-logoen. Vi føler at vi har klart å fått en fin balanse med å plassere dem der.

### Kartområde

Det blir vist fire typer bilder i kartområdet. Dette er; oversiktskart over hele skolen der man kan velge et bygg, kart med pilanvisninger sett rett ovenfra, Kart med pilanvisninger sett i 3d perspektiv og det siste bildet er når man beveger seg på egenhånd inne i modellen. I bilde nr. 30 og 31 ser man kartområdet i 2D og 3D perspektiv.

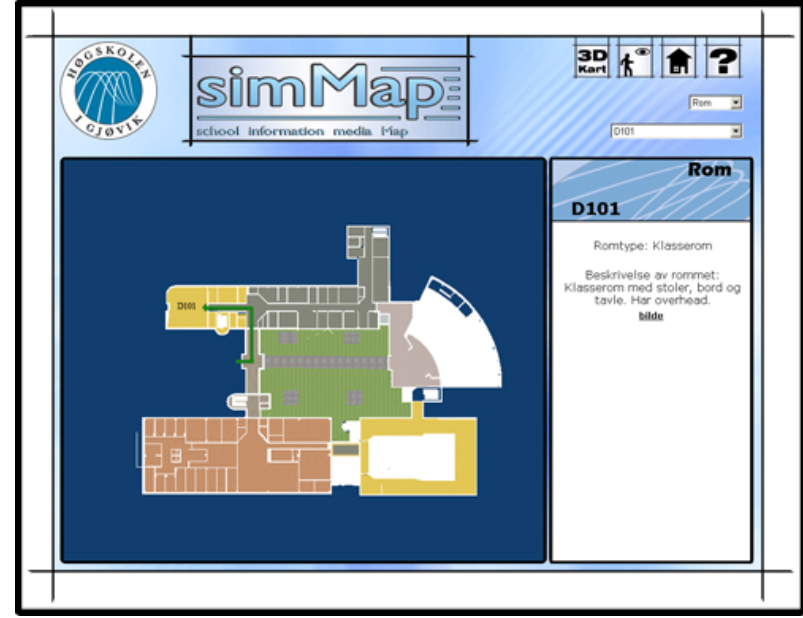

Bilde nr 30 Viser oversiktskart over skolen i 2D.

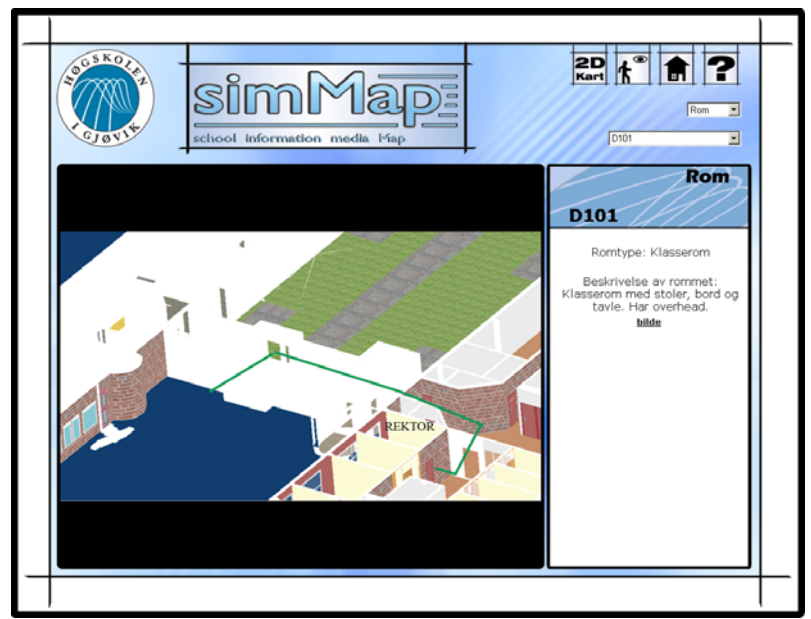

Bilde nr. 31 Viser søkeresultat i 3D.

## 6.3 Farger

Det ble testet ut forskjellige farger, og vi mener vi har kommet frem til et grensesnitt som er nøytralt og greit. Det ble utformet et blått mønster på bakgrunnen i Photoshop. Dette gjorde vi fordi vi ville skape en "levende" bakgrunn. Blåfargen henspeiler seg gjennom HiG-logoen.

På teksturene i Blender har vi forsøkt å gjenskape fargene som er i bygningene. Fargene kan variere noe fra virkeligheten, siden vi har sett etter bildene vi tok av hele det indre i skolebygningene. Likevel mener vi at folk vil kjenne seg igjen når de går gjennom gangene i modellen.

## Kapittel 7 **UTVIKLING AV MODELLEN**

## 7.1 Kodeprinsipper og standarder

Under tekstureringen har vi satt et standard filnavn på bildene som vi har laget. Filene har vi lagret på en felles disk slik at alle har hatt tilgang til bildene. Dette gjorde vi for at alle teksturer skulle være tilgjengelig for hele gruppen.

Filnavnet på teksturene er bygget opp på følgende måte: Bygg/romnummer\_ting\_materiale\_farge.png

Et eksempel på dette kan være: C\_vegg\_mur\_graa.png

Vi satte bokstaven i hvert bygg fremst for å få det i alfabetisk rekkefølge i teksturmappen. Deretter ble gjenstander og materiale beskrevet for å vite hva som befant seg i hver fil.

En annen ting som har vært viktig er størrelsen på bildene. For å få bildene mest mulig kompatibel med spillmotoren i Blender bør man benytte seg av 2, 4, 8, 16, 32, 64, 128, 256, 512 piksler vannrett og loddrett. Hvis ikke dette ble gjort ville ikke Blender klare å vise "flatene" riktig under kjøring av spillemotoren.

Vi måtte passe på at oppløsningen på bildene ikke ble for stor, fordi dette gikk ut over ytelsen og hvor bra flyten ble på bevegelsene i det ferdige programmet. Bildene

Bildene hadde 256x256 piksler i oppløsning. I spesielle tilfeller kunne vi benytte oss av 256 x 512, 512 x 512 og veldig sjelden 1024 piksler.

## 7.2 Funksjonalitet

Hovedfunksjonaliteten vil være en søkefunksjon for å finne fram til ønsket rom. Da vil man få opp et kart som viser vei til det aktuelle rommet.

### **7.2.1 Spillmotoren**

### **Kontrollene:**

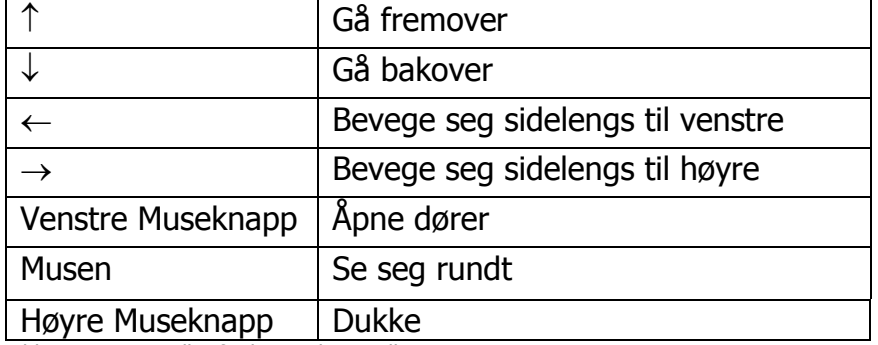

Bilde nr. 32 Kontroller for bevegelse i spillmotoren

Det vil være mulig å bevege seg rundt på egenhånd. Kontrollen vil fungere som i et førstepersons skytespill. Musen blir brukt til å se seg rundt og bestemme hvilken retning man skal bevege seg i.

Piltastene på tastaturet bli brukt til å bevege seg henholdsvis fremover og bakover i den retningen man vil gå. Venstre og høyre piltast brukes til å bevege seg sidelengs til venstre og høyre. Man beholder også samme synsretning. Dette kalles "strafing."

Når man beveger seg rundt i bygningene vil man ha muligheten til å åpne dører til rom med studenttilgang. Her benytter man Venstre mustast.

Om man ønsker å dukke, benytter man seg av høyre mustast.

## 7.3 Databasen

Vi besluttet å bruke MySQL databasestruktur til å lagre dataene om rom og lærer. Vi tenkte oss to tabeller, en for rom og en for lærer.

Etter hvert begynte vi å forske på om det fantes muligheter for å benytte oss av en eksisterende database over lærere. Vi kjente til at det fantes webapplikasjoner for Høgskolen som inneholdt de dataene om lærerne som vi trengte til vårt system. Etter litt undersøking fikk vi høre hos ITtjenesten at det fantes en database som var tilgjengelig via ldap-serveren ldap.hig.no. I denne databasen ligger det informasjon om alle ansatte og studenter ved HIG. Ved å begrense søket vårt i databasen fikk vi til å kun hente ut informasjon om lærerne.

Dermed valgte vi å forkaste tabellen Lærer som vi hadde opprettet i MySQL. Strukturen blir da slik at tabellen Rom ligger i MySQL og lærer ligger i databasen via ldap-serveren. Informasjon fra begge disse, henter vi inn til websiden ved hjelp av PHP.

I MySQL opprettet vi en tabell kalt Rom, der det ligger info om rom, samt to bilder som begge viser med piler hvor man skal gå for å komme til det aktuelle rommet.

Tabellen Rom er bygget opp med RomID som primærnøkkel. Denne øker automatisk når det blir lagt til et nytt rom. Øvrige attributter er Romnr, Romtype, Beskrivelse, Filnavn, Storrelse, Mime, Innhold, Filnavn2, Storrelse2, Mime2, Innhold2.

Romtype kan for eksempel være datalab, kjemilab eller forelesningssal. Her vil vi også inkludere organisasjoner som SOPP (Studentsamskipnaden i Oppland), Fiber (studentavisen) eller Studentparlamentet.

Fra databasen som vi henter ut lærerdata fra, henter vi ut følgende attributter:

Cn(fullt navn), givenname(fornavn), sn(etternavn) , ou(Institutt), title(for eksempel Høgskolelærer), telephoneNumber(tlfnr), roomNumber(romnr), mail(e-post) og uid.

Uid er her den unike iden for lærer. Med denne attributten søker vi på en enkelt lærer.

### **7.3.1 Plan for indekserte felter**

Tabellen Rom har RomID som primærnøkkel. Rommene bli indeksert etter denne nøkkelen. Denne tabellen inneholder informasjon om under 200 rom. Dette er ikke veldig mange innlegg og databasen klarer å søke opp riktig rom veldig rask.

Når det gjelder strukturen til databasen via ldap serveren, har ikke vi tilgang til å endre på den, verken struktur eller innhold. Her er det snakk om å hente ut informasjon om ca 160 lærere og igjen utføre søk etter en spesifikk lærer av disse 160.

### **7.3.2 Databasens struktur**

Strukturen er satt opp i MySQL og LDAP. MySQL har vi laget selv, mens LDAP har vi hentet ut fra en eksisterende database, der vi kun hadde lesetilgang.

## 7.4 Krav til systemet

Systemet er testet i Internet Explorer versjon 6.0 Fungerer optimalt i en skjermoppløsning på 1280 x 1024.

## Kapittel 8 **TESTING**

## 8.1 Testing av systemet

Vi har testet ut websiden underveis, og prøvd å luke ut feil på en best mulig måte. Spesielt gjaldt dette PHP-programmeringen. Der må man teste hele tiden under arbeidet, for å gjøre koden både robust og logisk.

Når det gjelder designet har vi innimellom spurt studenter fra Mediedesign om råd angående layout, fonter og farger.

Websiden har vi testet både på Mac og PC, og det fungerte best på PC. På Mac fikk vi litt trøbbel med å kjøre 3D-modulen på web. Noe av årsaken er at Blenders Plugin for web ikke er oppdatert på mange år.

## 8.2 Testing av målgruppen

Vi har ikke fått testet systemet mot målgruppen, på grunn av tidspress.

## Kapittel 9 **DISKUSJON AV RESULTATER**

## 9.1 Drøfting av avvik i forhold til kravspesifikasjonen

Et stykke ut i prosessen viste det seg at det kom til å bli for omfattende og tidkrevende å legge til alle detaljer i bygningene. Vi valgte derfor i første omgang å få satt på teksturer på vegger tak og gulv. Neste fase da var å få satt inn en del provisoriske stoler, bord i liknende for å få litt realisme i rommene. Bakgrunnen for dette valget ble gjort fordi det ville kreve for storE ressurser med hensyn til tid. I tillegg er det svært viktig å få hele programmet til å kjøre uten "hakking". Dermed er det viktig å bruke minst mulig detaljer.

Desto mer inventar i modellen jo mer blir det å gjøre for grafikkprosessoren. Det blir flere punkter, flater og teksturer som må prosesseres i sanntid.

## 9.2 Drifting av systemet

Under drifting av systemet er det to deler som trenger oppdatering: databasen og selve modellene. Med databasen benytter vi oss av en romtabell i MySQL og lærerinformasjon som hentes ut av en eksisterende database ved HIG.

Den eksisterende databasen blir oppdatert av hver enkelt lærer, og denne oppdateringen med lærerinformasjon hentes automatisk inn i systemet vårt. Derfor trengs det ingen manuell oppdatering av lærerinformasjonen i vårt system.

Derimot må romtabellen som ligger i MySQL oppdateres om et rom bytter navn eller endres fysisk i virkeligheten.

Da trengs det noen til å kunne legge inn riktig informasion i Romtabellen, samt endre på Blendermodellen for den interaktive delen. I tillegg må det legges inn riktig bilder til kartsøket på websiden. Disse bildene hentes inn fra Blender modellen.

Vi har per dags dato ingen til å drifte denne delen av systemet.

## 9.3 Tidsbruk

Vi har utarbeidet to Gantt-skjema under prosjektperioden. Det første ble laget da statusrapporten skulle leveres inn. Det andre ble levert inn med statusrapport 2 like før påske. Det ble laget et nytt Gantt-skjema fordi vi fant ut at en tidsperiode var blitt utelatt fra det første skjemaet.

Modelleringsarbeidet tok lengre tid enn tidligere antatt, så dette ble også rettet på.

## Kapittel 10 **KONKLUSJON**

## 10.1 Oppgaven

Vi kan fastslå at vi ikke fikk gjort alt helt etter planen på grunn av tidspresset. I forhold til forprosjektrapporten fikk vi gjort de fleste punktene. Det vi ikke fikk tid å forske nok på var at man kunne søke og bli vist vei av en veiviser direkte i Blender.

Informasjonstavlen ble også forkastet, på grunn av tidspresset og fordi oppgaven var for kompleks.

## 10.2 Prosjektgruppen

Vi har fungert bra som en gruppe. Noe av årsaken er at vi omgåes nesten daglig både på skolen og fritiden, og bor i samme hus. Naturlig nok har det vært noen perioder vi har jobbet litt mindre intenst, men selve samarbeidet har fungert ganske bra. Alle har kommet med sine meninger og forslag til relevante ting til prosjektoppgaven og det har ikke vært noen konflikter.

## 10.3 Planlegging

Før jul satte gruppen seg sammen for å finne et tema for vårt hovedprosjekt. Vi kom frem til to oppgaver.

Vi har nok vært litt nøktern når det gjelder det tidsmessige aspektet. Vi kom godt i gang, men selve modelleringen og tekstureringen av bygningene tok en god del mer tid enn det vi hadde beregnet.

## 10.4 Gjennomføringen

Vi brukte lengre tid på modelleringen enn vi hadde planlagt. Vi burde ha brukt mindre tid på opplæringen og heller tatt selve modelleringen som læring underveis.

Ellers så har det fungert bra når vi har modellert hvert vårt bygg. Vi har hele tiden hatt muligheten til å hjelpe hverandre til å komme frem til gunstige løsninger. Det har gått mye på "prøve-og-feile", og etter hvert har vi funnet enklere måter å løse de forskjellige modelleringsdelene på. Vi kunne spart tid på noen områder om vi hadde vært bevisste på enkelte delløsninger. For eksempel ventet vi med vinduer til slutten, men burde heller ha laget de underveis i prosessen.

Hovedprosjektrapporten har blitt skrevet på kontinuerlig, men naturlig nok ikke så intensivt i starten av prosjektet. Vi har vekslet med å skrive på rapporten, så alle har kunnet komme med innspill. Har det vært uenigheter har vi tatt diskusjonen med én gang.

## 10.5 Ferdig produkt

simMap fungerer på en tilfredsstillende måte, der brukeren via web kan søke både på lærer og rom. Vi er spesielt fornøyd med at vi fikk koblet opp mot lærerdatabasen på HEVN. Dette gjør at systemet oppdateres automatisk og ditto levetiden forlenges. Dermed er det aktuelt for HiG å publisere denne på sine nettsider.

## 10.6 Faglige resultater

Hele gruppen føler at vi sitter igjen med mye faglig kompetanse etter endt prosjekt. Vi har lært at et hovedprosjekt er veldig lærerik, men samtidig veldig krevende. Vi har foretatt noen dårlige valg underveis i prosjektet, men det er jo slikt man får erfaring fra. Modelleringen og tekstureringen tar mye lengre tid enn planlagt. Man finner hele tiden noe man vil forbedre på modellen.

Gruppens medlemmer har innarbeidet seg en økt kompetanse i 3D modellering. Det har vært veldig interessant å arbeide med et slikt omfattende prosjekt. Dette gir oss en lærerik erfaring å ta med oss videre ut i arbeidslivet.

## 10.7 Forslag til forbedring

Det er mange forbedringer som vi synes kunne vært gjort. Utearealet er ikke laget, fordi vi lagde hvert bygg i separate modeller. Dermed kan ikke folk gå ute mellom byggene på egenhånd.

Heis var en av de tingene som vi så for oss at vi ville ha med i prosjektmodellen i begynnelsen av perioden. Dette fikk vi dessverre ikke tid til, fordi å lage en heis funksjon tar veldig lang tid. Så derfor konsentrerte vi oss ikke om dette da vi så at tiden ble knapp.

Interiør er også en ting som vi måtte velge bort på slutten. Vi tok med de sentrale møblene for at det skulle bli lettere å kjenne seg igjen i byggene.

Skybox er når område rundt modellen som består av bilder. Dette er fordi det skal se ut som for eksempel ordentlig natur. Da har man lagt på et naturbilde for å få det til å se naturlig ut. Dette er også en forbedring vi ville ha hatt med.

## Kapittel 11 **KILDER**

**Wartmann, Carsten (2001) The Blender Book**  ISBN: 1-886411-44-1

**Røise, Tom: Forelesningsnotater i systemutvikling** 

**Tutorials fra blender.org**  http://www.blender.org/cms/Tutorials.243.0.html http://mediawiki.blender.org

**Mayang´s Free textures:**  http://www.mayang.com/textures

**Textures:**  http://www.accustudio.com/ http://www.imageafter.com/

**TGA Targat:**  http://astronomy.swin.edu.au/~pbourke/dataformats/tga/

**Generelle definisjoner og informasjon:**  http://www.google.com

http://www.wikipedia.com

**Bruk av Alphakanal i Blender:**  http://blenderartists.org/forum/showthread.php?t=31570

**Hjemmeside for hovedprosjekter ved Høgskolen i Gjøvik:** 

http://www.hig.no/eway/default0.asp?pid=227&oid=0&trg=MainPage\_5 527&Main\_5982=5527:0::0:0:0:5982;::0:0:0&MainPage\_5527=6040:0:: 0:0:0:5982;5527;::0:0:0

**Engelsk-norsk ordbok**  http://www.tritrans.net/

**Kildekodene for python scriptene vi benytter:**  http://www.geocities.com/z3r0\_d/ (Scriptene var tilgjengelige her før, men er nå fjernet.)

**Hjelpeside for å implementere Blender 3d plug-in:**  http://www.math.sunysb.edu/~sorin/onlinedocs/blender/html/x9035.html

Vi har også lånt tidligere hovedprosjekter som ligger på biblioteket under utformingen av rapporten.

### **Nedlastede programmer:**

Blender for Mac og Windows: http://www.blender.org/cms/Blender.31.0.html

LDAP browser 2.6 http://www.ldapbrowser.com/download/index.php